# $\vdots$  : PRO

# Guide d'installation

# Enregistreur numérique réseau Modèle de série n° Série WJ-NU101K Série WJ-NU201K Série WJ-NU300K

Réservé à un usage professionnel

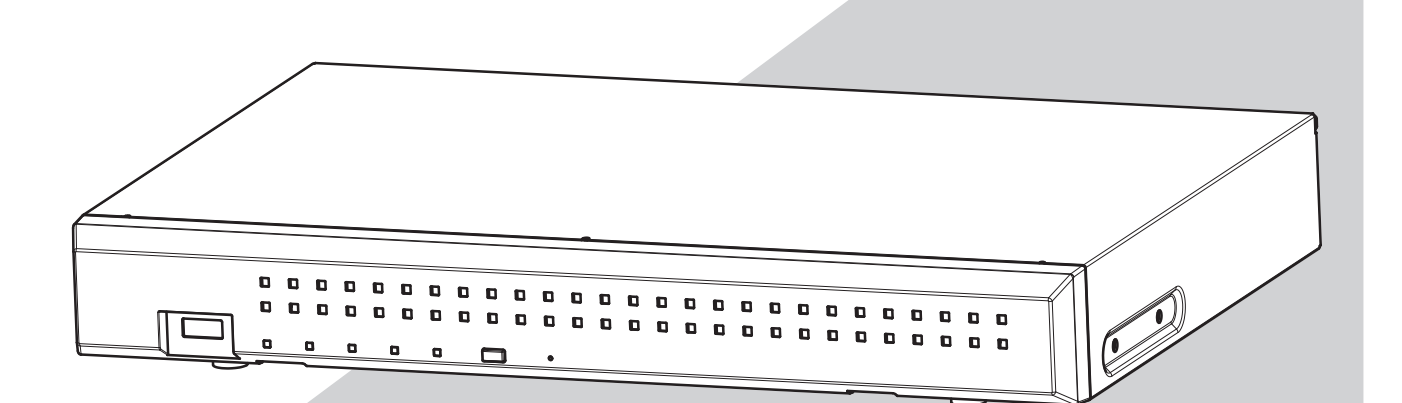

Série WJ-NU101K, voir WJ-NU101K, WJ-NU101KG et WJ-NU101KGV. Série WJ-NU201K, voir WJ-NU201K, WJ-NU201KG et WJ-NU201KGV. Série WJ-NU300K, voir WJ-NU300K, WJ-NU300KG et WJ-NU300KGV.

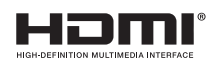

Les Instructions de fonctionnement et les Informations importantes (PDF) sont sur le site web support (https://i-pro.com/global/en/surveillance/documentation\_database).

Nous vous recommandons de lire attentivement ces instructions avant de raccorder ou d'utiliser cet appareil et de conserver précieusement ce manuel à des fins de consultation ultérieure.

Le numéro de modèle est abrégé dans certaines descriptions du présent manuel.

# Table des matières

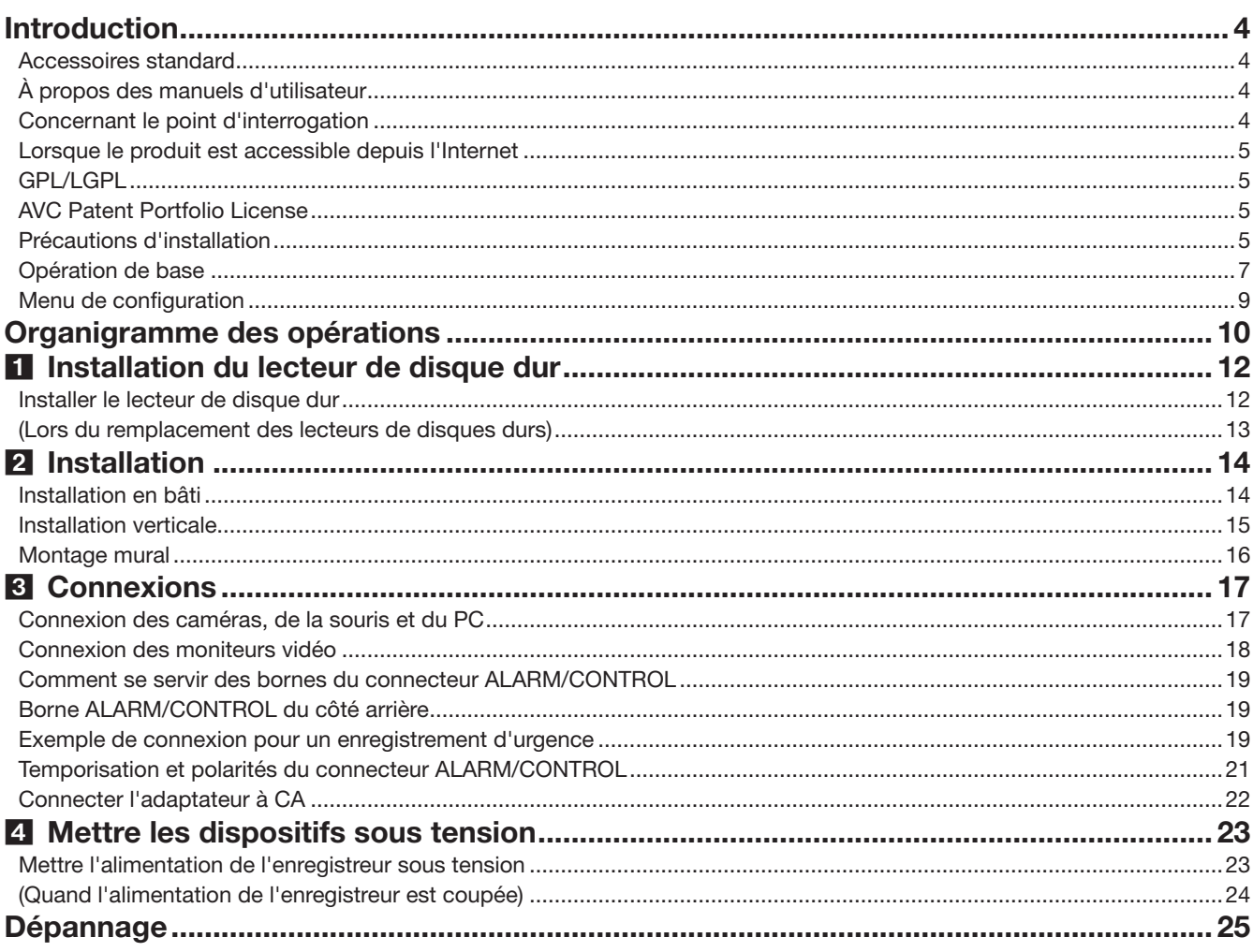

### Informations importantes

Se référer aux informations importantes (PDF) fournies dans le CD-ROM pour ce qui est des éléments suivants.

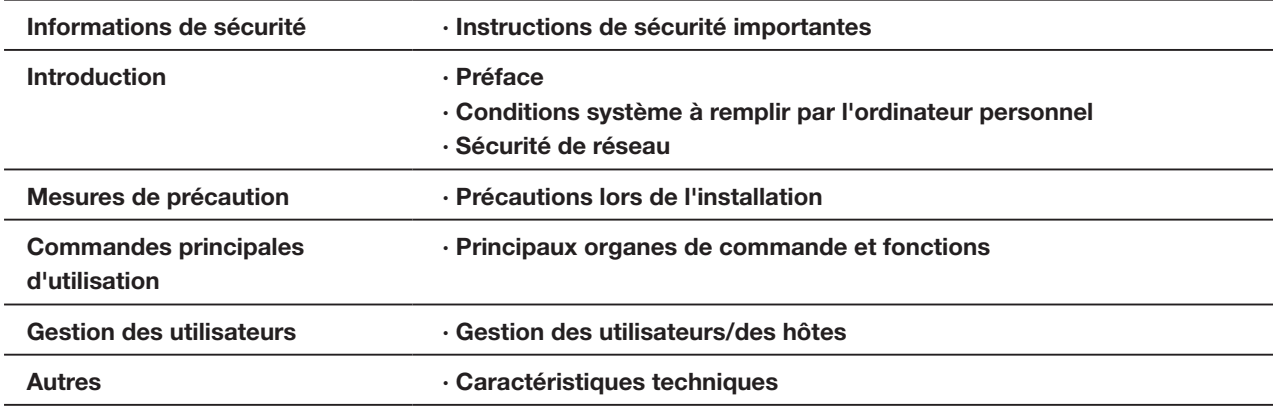

#### Manuel d'utilisation

Se référer au manuel d'utilisation (PDF) fourni sur notre site Internet d'assistance pour ce qui est des éléments suivants.

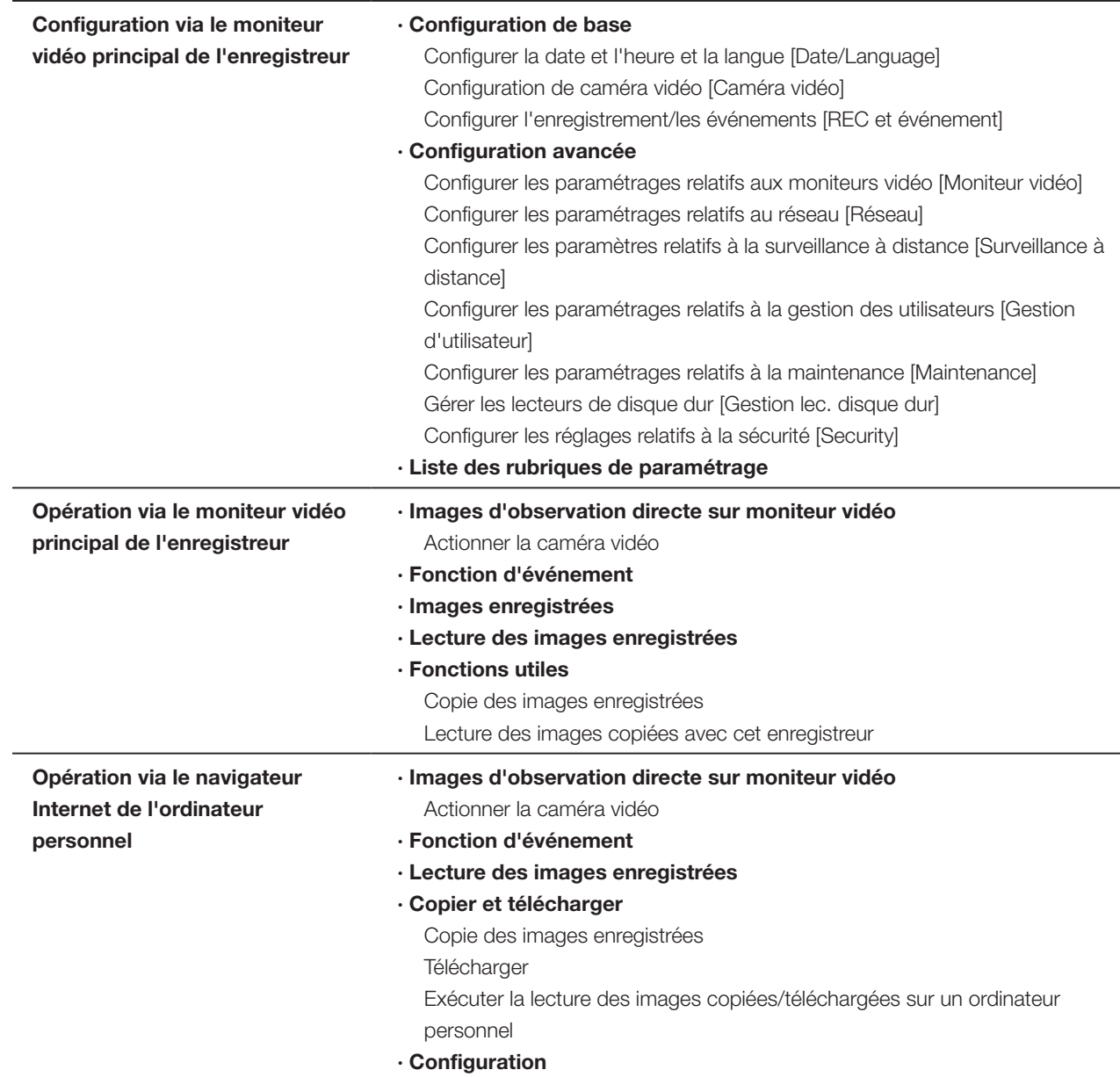

# <span id="page-3-0"></span>Introduction

# Accessoires standard

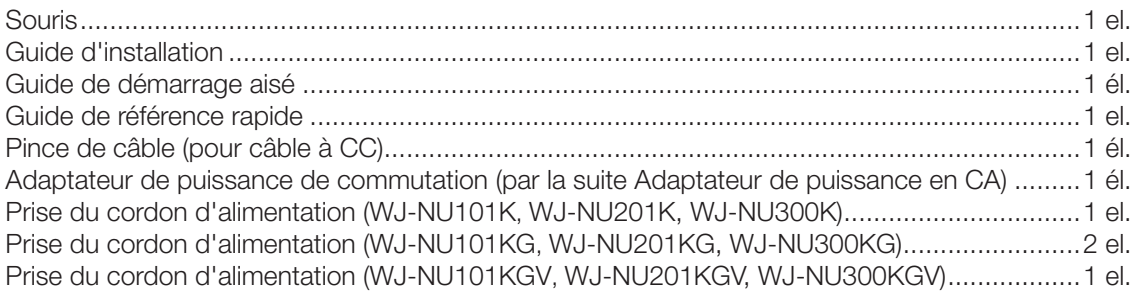

# À propos des manuels d'utilisateur

Il existe 5 manuels fournis pour ce produit comme suit.

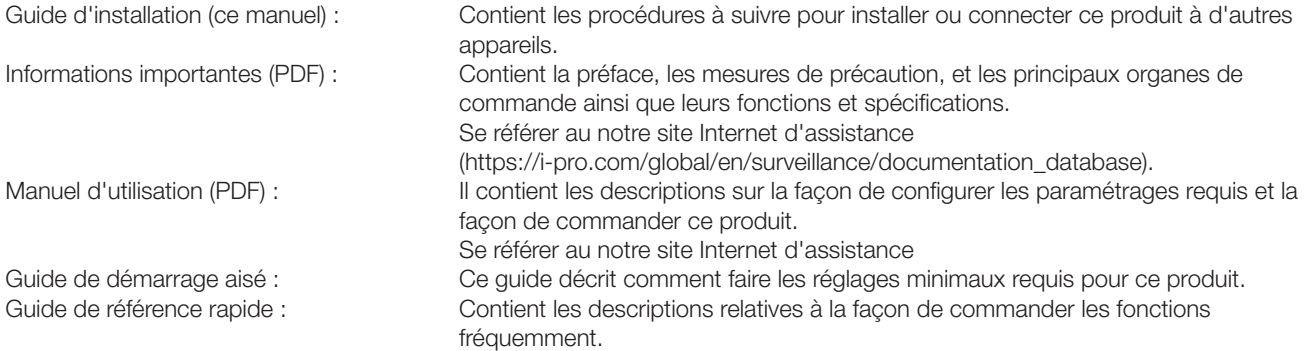

Dans ce manuel, « WJ-NU101 », « WJ-NU201 » et « WJ-NU300 » correspondent à la série WJ-NU101K, à la série WJ-NU201K et à la série WJ-NU300K respectivement.

Sauf mention contraire, les descriptions de l'installation, de la connexion, etc. de ce manuel s'appuient sur WJ-NU101 en tant qu'exemple et les descriptions des écrans s'appuient sur le WJ-NU300.

Pour les informations les plus récentes sur les numéros de pièces, sur les versions et sur les caméras en réseau pouvant être connectées (qu'on appelle ci-après les caméras) et pour les informations telles que l'addition ou les fonctions par mise à jour du logiciel de ce produit, veuillez consulter notre site web (https://i-pro.com/global/en/surveillance/training\_support/support/ technical\_information).

Dans les manuels de ce produit, l'ordinateur personnel est ci-après indiqué par PC.

Dans le document, l'apparence externe peut différer du produit réel, mais sans affecter la plage de fonctionnement, en raison de l'amélioration du produit.

# Concernant le point d'interrogation

L'explication des marques de symboles utilisées dans ce produit sont les suivantes.

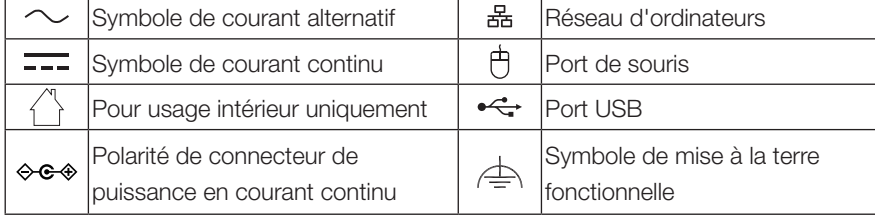

# <span id="page-4-0"></span>Lorsque le produit est accessible depuis l'Internet

Pour prévenir un accès non autorisé, on notera ce qui suit.

- Laisser activée l'authentification d'utilisateur.
- Changer régulièrement de mots de passe utilisés pour accéder au produit.

Voir le manuel d'utilisation (PDF) fourni sur notre site web support pour des informations relatives au changement de mots de passe.

# GPL/LGPL

- Ce produit contient un logiciel sous licence sous la norme Licence GPL (Licence grand public GNU), la norme LGPL (licence moins grand public GNU), etc.
- Les clients peuvent dupliquer, distribuer et modifier le code source du logiciel dans le cadre de la licence GPL et/ou LGPL.
- Pour des détails sur les licences de logiciels libres et sur le code source, sur la page « Maintenance > Gestion du système » des réglages de navigateur de ce produit, cliquez sur « Cliquez ici pour plus d'informations sur le logiciel libre utilisé dans ce produit. » puis lisez les informations affichées.
- Veuillez noter qu'i-PRO Co., Ltd. ne répondra à aucune demande concernant le code de source.

# AVC Patent Portfolio License

THIS PRODUCT IS LICENSED UNDER THE AVC PATENT PORTFOLIO LICENSE FOR THE PERSONAL USE OF A CONSUMER OR OTHER USES IN WHICH IT DOES NOT RECEIVE REMUNERATION TO (i) ENCODE VIDEO IN COMPLIANCE WITH THE AVC STANDARD ("AVC VIDEO") AND/OR (ii) DECODE AVC VIDEO THAT WAS ENCODED BY A CONSUMER ENGAGED IN A PERSONAL ACTIVITY AND/OR WAS OBTAINED FROM A VIDEO PROVIDER LICENSED TO PROVIDE AVC VIDEO. ADDITIONAL INFORMATION MAY BE OBTAINED FROM MPEG LA, L.L.C. SEE HTTP://WWW.MPEGLA.COM

# Précautions d'installation

#### Ce produit est conçu pour être installé à l'intérieur.

Ce produit ne peut pas pour mis en service à l'extérieur. Ne pas exposée ce produit directement au soleil pendant des heures et ne pas installer le produit près d'un appareil de chauffage ou d'un système d'air conditionné. Sinon, cela risque de provoquer une déformation, une décoloration voire une panne.

Conserver cette caméra vidéo à l'écart de l'eau et de l'humidité.

i-PRO Co., Ltd. n'assume aucune responsabilité en cas de dommages corporels ou matériels résultant de pannes dues à une installation incorrecte ou à une utilisation contraire à ce qui est indiqué dans cette documentation.

Ne pas placer ce produit dans les emplacements suivants :

- Emplacements directement exposés au soleil
- Emplacements sujets à subir de fortes vibrations ou des chocs violents
- Emplacements proches de sources de champ magnétique tel qu'un récepteur de télévision ou des hautparleurs
- Les emplacements à proximité des dispositifs qui émettent un grand bruit et génèrent des vibrations par la pression sonore
- Emplacement sujet à une formation fréquente de condensation, où les changements de température sont importants, les emplacements à taux d'humidité élevés
- Emplacements exposés à de la vapeur ou à des émanations d'huile comme dans le cas d'une cuisine
- Emplacements qui ne sont pas à niveau
- Emplacements soumis à la poussière
- Emplacements où l'appareil risque d'être atteint par la pluie ou des éclaboussures d'eau

Ne pas installer ce produit dans des emplacements où le produit ou les câbles risquent d'être détruits ou endommagés par des personnes malintentionnées.

Afin d'éviter les blessures, le produit doit être fixé solidement à un mur selon le Guide d'installation.

#### Dégager un espace lors du placement de cet enregistreur.

Lorsque plusieurs enregistreurs sont empilés les uns sur les autres, aménager un espace d'au moins 5 cm {2 pouces} sur les deux côtés, en haut, en dessous et derrière les enregistreurs.

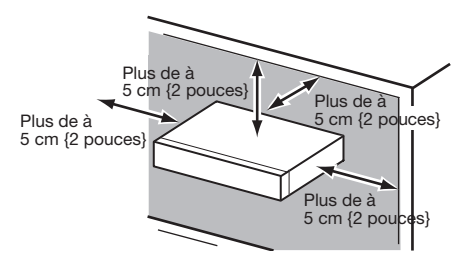

- Ne pas empiler ce produit.
- Ne rien placer susceptible de produire des vibrations au-dessus de ce produit.

#### Dissipation de chaleur

Pour empêcher qu'une surchauffe du produit se produise, observer les indications suivantes. Le fait de ne pas respecter cette précaution risque de provoquer un incendie voire de créer un dysfonctionnement.

- Ne bloquez pas la sortie du ventilateur de refroidissement ni les orifices de ventilation avec un mur, un support, un chiffon, etc. Effectuer régulièrement l'entretien du produit afin d'éviter toute accumulation de poussière dans les orifices de d'aération.
- La durée de service du ventilateur de refroidissement est limitée à sa durée d'utilisation. Il est recommandé de les remplacer après approximativement 30 000 heures de fonctionnement. Prendre contact avec votre distributeur pour qu'il effectue le remplacement des ventilateurs de refroidissement.
- Lorsque la température interne augmente, le bruit du ventilateur peut devenir plus fort.
- Aménager un espace d'au moins 5 cm {2 pouces} sur les deux côtés, à la partie supérieure et à l'arrière du produit. Ne pas obturer les orifices d'aération de la partie antérieure étant donné que ce produit est conçu pour refroidir les lecteurs de disque dur en aspirant l'air par l'avant.

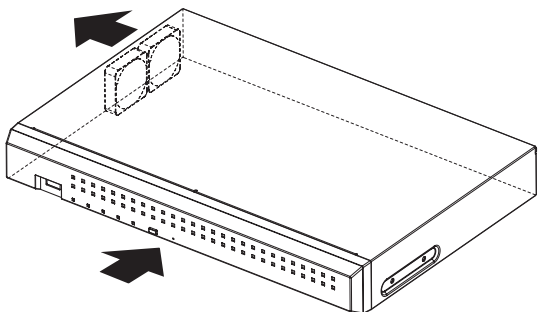

#### Éviter de placer ce produit près des sources de parasites suivantes

Si les câbles sont placés près de sources parasites telles que des lampes fluorescentes, des parasites se produiront probablement. Si le cas se présente, refaire le câblage des sources de parasite ou bien déplacer le produit afin de l'en éloigner.

#### Mise à la terre

Vérifier que le fil est connecté de la borne SIGNAL GND à la terre.

La mise à la terre doit être faite avant de raccorder la prise d'alimentation ou ce produit à l'alimentation générale. S'assurer que la prise d'alimentation du produit est débranchée de l'alimentation générale au moment de débrancher le fil de mise à la terre.

#### Éviter de poser des récipients contenant des liquides tels contenant de l'eau à proximité de l'appareil.

Si du liquide se renverse sur ce produit, cela risque de provoquer un incendie voire une électrocution.

Des câbles blindés (STP) de réseau local (LAN) doivent être employés avec cet appareil pour assurer une conformité aux normes EMC. (À l'exclusion des États-Unis et du Canada)

#### À propos de la sulfuration des produits en caoutchouc

Ne pas laisser des produits en caoutchouc contenant du soufre (emballage et pieds en caoutchouc) à proximité de l'enregistreur ou dans la même boîte de stockage. Les constituants en soufre provenant des produits en caoutchouc peuvent entraîner la corrosion par sulfuration des pièces électriques ou des bornes et causer des pannes dans l'enregistreur.

#### Étiquette d'indication de classification d'équipement et de source d'énergie électrique

Se référer à l'étiquette d'instructions collée endessous de cette unité quant aux informations de classification de l'équipement, de source d'alimentation et autres informations.

# <span id="page-6-0"></span>Opération de base

Cette section explique le fonctionnement d'une souris et du clavier programmable, ainsi que de l'écran de paramétrage uniquement.

L'enregistreur peut être commandé en utilisant la souris (fournie) qui est connectée au port de connexion de souris implanté sur la face arrière de l'enregistreur.

Il est également possible d'exécuter les paramètres et certaines opérations de l'enregistreur à partir du navigateur Internet. Se référer au Manuel d'utilisation (PDF) pour obtenir les descriptions nécessaires sur la façon de commander l'appareil à partir du navigateur Internet et des paramétrages configurables en utilisant le navigateur Internet.

## Connexion d'une souris

Raccorder la souris incluse au port de connexion de souris implanté sur la face arrière de l'enregistreur.

→ Le curseur de souris sera affiché sur l'écran du moniteur vidéo principal.

## Utilisation de la souris

Faire un clic gauche sur les boutons souhaités et les onglets sur l'écran.

(Ci-après, « Faire un clic gauche... » sera indiqué comme « Cliquer sur... » dans ce document.)

Lorsque le champ de saisie fait apparaître les boutons [▲] et [▼] ou le bouton [▼], la valeur du paramètre peut être

modifiée à l'aide de la molette de la souris.

Si aucune opération n'est effectuée pendant 10 secondes ou plus, le curseur de souris sera caché. Le curseur de souris réapparaîtra quand la souris sera déplacée.

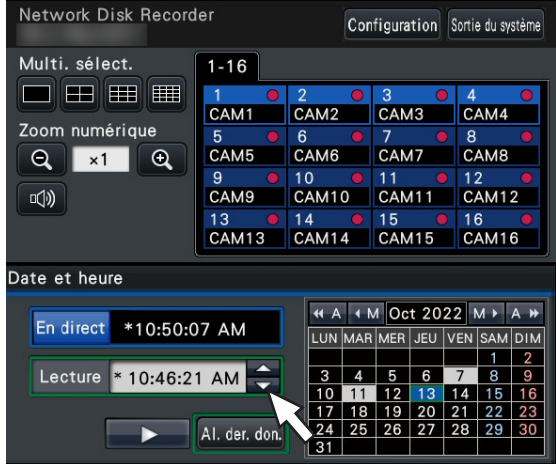

### Méthode d'affichage de l'écran de paramétrage

Cliquer le bouton [Configuration].

→ L'écran d'ouverture du menu de configuration s'affiche.

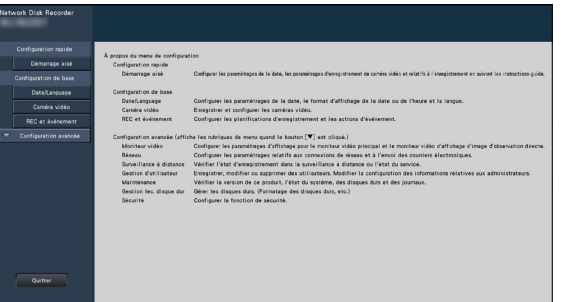

### Saisie à partir du clavier affiché sur l'écran

Utiliser le clavier sur l'écran pour saisir les caractères pour les rubriques de paramétrage. En cliquant sur l'icône [  $\Box$  ] placée à côté du champ de saisie, le clavier affiché sur l'écran s'affiche et il sera possible de saisir des caractères en cliquant sur les touches de caractères du clavier.

#### Écran de clavier affiché sur l'écran

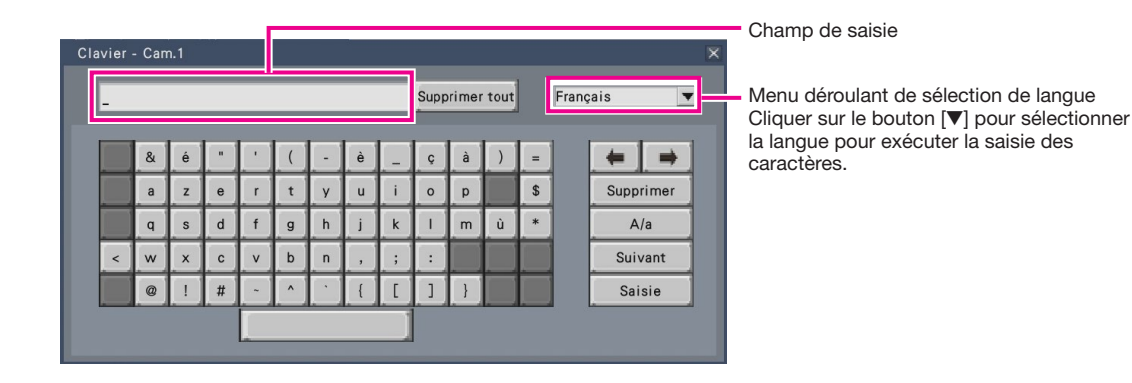

#### Bouton [Supprimer tout]

Supprime tous les caractères dans le champ de saisie.

### Bouton [←]/[→]

Déplace le curseur dans le champ de saisie dans un sens ou dans l'autre.

#### Bouton [Supprimer]

Supprime un caractère pointé par le curseur dans le champ de saisie.

#### Bouton [A/a]

Ce bouton modifie les caractères à saisir entre les lettres majuscules et minuscules.

#### Bouton [Suivant]

Modifie les touches à afficher pour la saisie de caractères. Les touches affichées sont modifiées comme suit :

Touches pour la langue sélectionnée par le menu déroulant de sélection de langue → Caractères de combinaison → Spéciaux caractères

#### Bouton [Saisie]

Détermine les caractères saisis et ferme le clavier affiché sur l'écran.

#### Remarque :

- Les opérations de base sont également appliquées à la fenêtre « Ouverture » et la fenêtre d'enregistrement de licence.
- Cliquer sur le bouton [×] pour fermer la fenêtre sans déterminer les caractères saisis.

# <span id="page-8-0"></span>Menu de configuration

L'exécution de chaque rubrique de paramétrage dans le menu de configuration doit être faite à l'avance pour pouvoir utiliser cet enregistreur.

Le menu de configuration a les niveaux suivants pour les rubriques de paramétrage. À partir de « Démarrage aisé », les paramétrages minimums requis pour commander l'enregistreur seront effectués, mais les autres paramétrages resteront sur la valeur par défaut. À la page [Configuration de base] ou [Configuration avancée], les paramétrages peuvent être personnalisés en conformité avec une variété de modes de commande.

Ce qui suit est un exemple de menu de configuration qui décrit les caractéristiques et les opérations.

Le menu de configuration s'affichera en cliquant sur le bouton [Configuration] (☞ Page 7) dans le coin supérieur droit de l'écran opérationnel sur le moniteur vidéo principal.

Les boutons des pages de configuration seront affichés dans la colonne de gauche du menu de configuration.

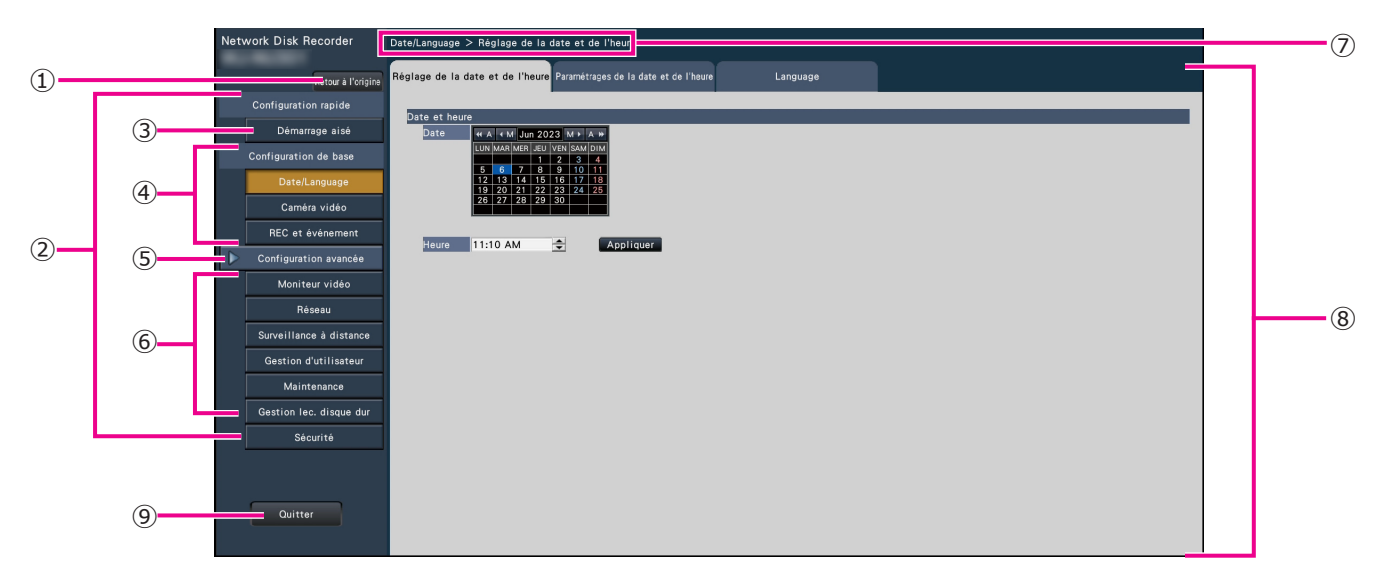

#### **➀** Bouton [Retour à l'origine]

Il est possible de retourner à l'écran d'ouverture (☞ Page 7) du menu de configuration à partir de n'importe quelle page de configuration.

#### **➁** Panneau de menu de configuration

Affiche des boutons des pages de configuration.

#### **➂** Bouton [Démarrage aisé]

Il est possible de configurer les paramètres minimum requis pour utiliser l'enregistreur, comme la date et l'heure et l'enregistrement de caméra vidéo.

#### **➃** [Configuration de base] – Boutons de page de configuration

Chaque page « Configuration de base » sera affichée.

#### **➄** Bouton [Configuration avancée]

Les boutons pour ouvrir les pages de configuration correspondante du menu « Configuration avancée » seront affichés. En cliquant encore une fois sur ce bouton, les boutons seront cachés.

#### **➅** [Configuration avancée] - Boutons de page de configuration

Chaque page « Configuration avancée » sera affichée.

#### **➆** Affichage hiérarchique

Le nom de la page de configuration actuelle sera affichée dans la hiérarchie. Le nom de l'onglet sera également inclus.

#### **➇** Page de configuration

Affiche chaque page de configuration. Si la page de configuration actuelle est composée de deux ou de plusieurs onglets, il est possible de changer l'affichage des pages en cliquant sur les onglets.

#### **➈** Bouton [Quitter]

Appliquer les paramétrages à l'enregistreur, puis fermer le menu de configuration pour retourner à l'écran opérationnel (☞ Page 11).

Sauf dans certains cas, les descriptions dans le présent document suivent l'affichage hiérarchique et les pages de configuration.

#### Important :

• Si les paramétrages sont appliqués, tous les utilisateurs qui ont accédés à l'appareil seront obligés de le quitter.

# <span id="page-9-0"></span>Organigramme des opérations

- Le moniteur vidéo principal est requis pour les paramétrages.
	- \* Les paramétrages peuvent être effectués via un navigateur Internet sur le PC (se référer au manuel d'utilisation (PDF)).
- Le PC est requis pour la lecture des informations importantes, du manuel d'utilisation (PDF) et les paramétrages de caméras.

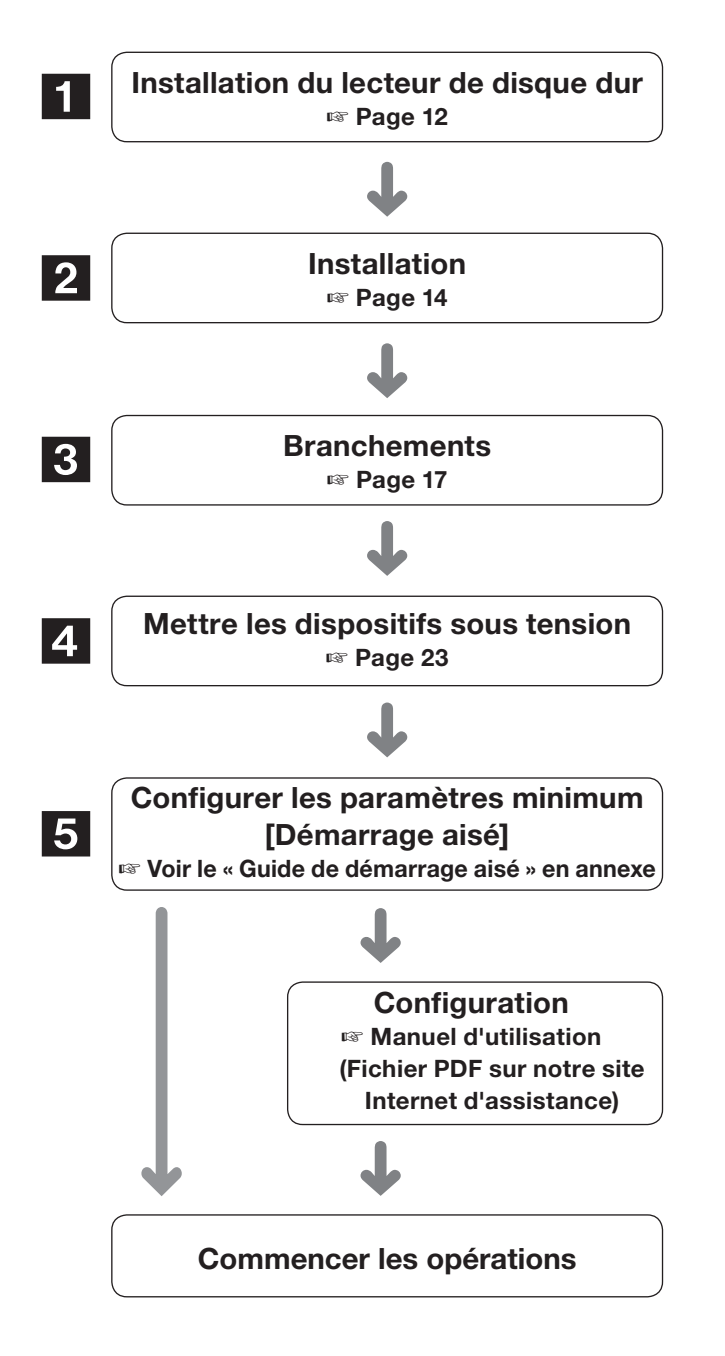

Installer les lecteurs de disques durs dans l'enregistreur.

Installer ce produit sur un bâti ou sur une paroi. Lors d'une utilisation à plat sans installation, allez à l'étape 3.

Connectez une caméra, une souris, un PC, un moniteur, un câble d'entrée/sortie d'alarme, un adapteur de CA, etc. à ce produit.

Appliquer l'alimentation de manière à démarrer dans l'ordre suivant.

①Activer l'alimentation électrique du moniteur. ②Activer l'alimentation électrique de l'enregistreur. ③Accéder au système en tant qu'administrateur.

Enregistrer la date et l'heure et les caméras vidéo sur « Démarrage aisé ».

Quand il n'est pas nécessaire de modifier les paramètres par défaut, il est possible de commencer les opérations.

Si nécessaire, exécuter les paramétrages détaillés de chaque fonction.

Lorsque l'image de la caméra est affichée sur le moniteur vidéo principal ou sur le navigateur Internet du PC, et peut être enregistrée ou jouée, cela signifie que l'enregistreur est prêt à fonctionner.

# Organigramme des opérations (suite)

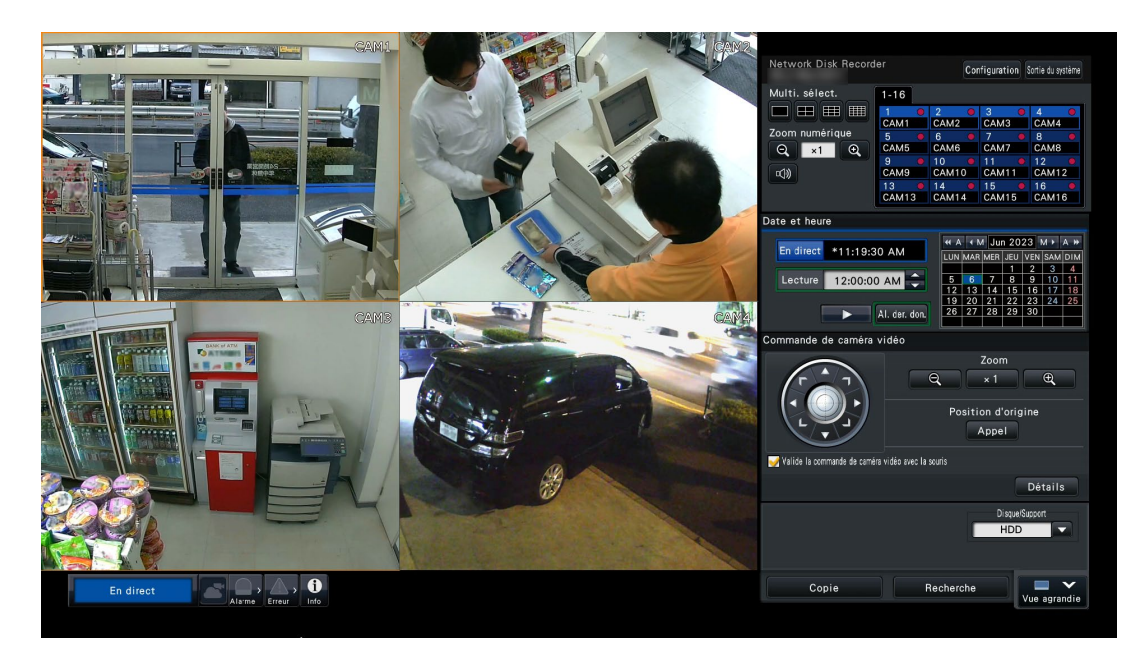

Exemple d'écran opérationnel

<span id="page-11-1"></span><span id="page-11-0"></span>Avant d'installer les lecteurs de disque dur, couper tout d'abord l'alimentation de cet enregistreur. Lorsque les lecteurs de disque dur doivent être remplacés, les procédures seront les mêmes que celles de l'installation. Lors de l'installation ou du remplacement des lecteurs de disque dur pour utiliser la lecture seulement (les lecteurs de disque dur qui sont anciennement utilisés pour l'enregistrement), effectuer le processus de liaison.

#### Important :

- Coupez d'abord l'alimentation de l'enregistreur.
- Pour décharger votre propre électricité statique, touchez une pièce métallique telle qu'une table en acier d'une main avant de démarrer le travail.
- Le HDD est un appareil de précision. Manipuler soigneusement pour ne pas produire d'impacts forts.
- Lors de la manipulation du HDD, tenez-le par les bords. Veillez à ne pas toucher la surface d'étiquette ou la surface de carte du HDD.

#### Remarque :

• On doit se procurer localement les lecteurs de disque dur. Prendre contact avec votre distributeur pour faire l'achat, installer et remplacer des lecteurs de disque dur.

# Installer le lecteur de disque dur

#### Étape 1

Débranchez la fiche à CC de l'adaptateur de puissance en CA de la prise jack à CC de l'enregistreur.

#### Étape 2

Ôtez les deux vis des côtés gauche et droite de l'unité principale, ôtez les trois vis de l'arrière puis ôtez le couvercle supérieur.

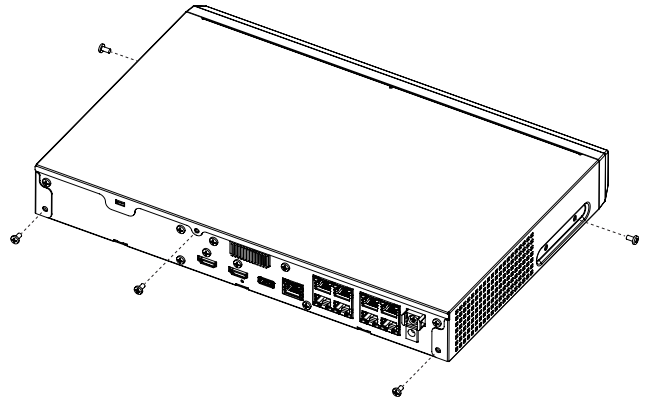

#### Étape 3

Clippez la partie supérieure du crochet sur la PARTIE SUPÉRIEURE DE SUPPORT DE HDD d'un doigt et d'un pouce. Poussez vers l'intérieur de votre pouce pour libérer le crochet puis ouvrez la PARTIE SUPÉRIEURE DE SUPPORT DE HDD.

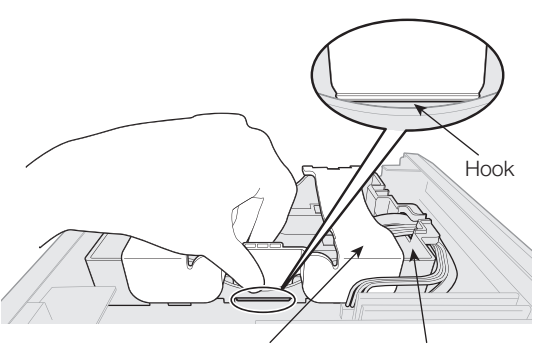

HDD HOLDER TOP HDD HOLDER BASE

### Étape 4

Ôtez le CAPUCHON D'AIR protégeant le connecteur de câbles.

#### Étape 5

Faites basculer le HDD selon un certain angle et insérez le câble connecté à la carte dans le HDD.

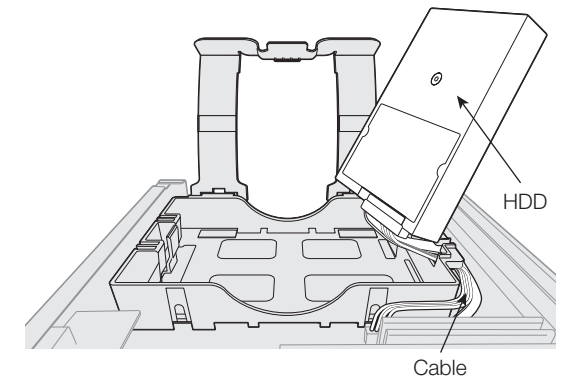

#### Étape 6

Veillez à ce que le câble traverse la fente de BASE DE SUPPORT DE HDD pour qu'elles ne se séparent pas et placez le HDD avec le câble enfiché sur la BASE DE SUPPORT DE HDD. Si le câble ne passe pas à travers la fente, faites-le avant de placer le HDD.

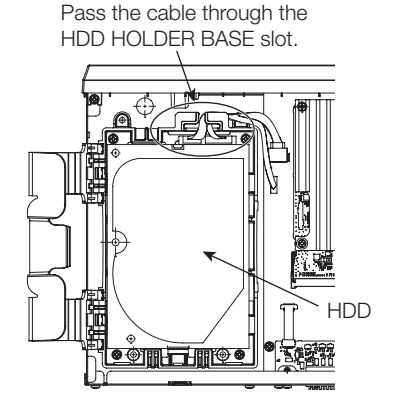

# <span id="page-12-0"></span>**1** Installation du lecteur de disque dur (suite)

#### Étape 7

Faites passer le crochet de la PARTIE SUPÉRIEURE DE SUPPORT DE HDD à travers l'intérieur de la BASE DE SUPPORT DE HDD. Poussez la flèche sur la PARTIE SUPÉRIEURE DE SUPPORT DE HDD, fermez la PARTIE SUPÉRIEURE DE SUPPORT DE HDD puis fixer le HDD.

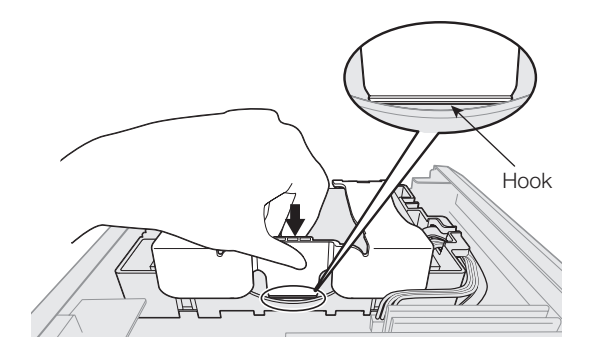

#### Étape 8

Installez le couvercle supérieur comme précédemment puis serrez deux vis des côtés gauche et droite de l'unité principale,et les trois vis à l'arrière pour le fixer.

#### Étape 9

Après installation, formatez le HDD.

Voir « Gestion des HDD » des Instructions de fonctionnement (PDF).

## (Lors du remplacement des lecteurs de disques durs)

Lorsque le remplacement d'un lecteur de disque dur par un autre doit être fait, il est nécessaire d'exécuter le processus de dépose. Dans ce cas, procéder comme suit.

#### Étape 1

Exécuter le processus de dépose du lecteur de disque dur.

(☞ Manuel d'utilisation (PDF))

#### Étape 2

Couper l'alimentation de l'enregistreur (☞ Page 24)

#### Étape 3

Ôtez le HDD existant et installez un nouveau HDD avant de voir les procédures ci-dessus.

#### Étape 4

Mettre l'alimentation de l'enregistreur sous tension. (☞ Page 23)

 $\rightarrow$  Puis formatez le nouveau HDD. Dès que le formatage est terminé, le lecteur de disque dur sera opérationnel. Lorsque le lecteur de disque dur est anciennement utilisé pour l'enregistrement, exécuter le processus de liaison (☞ Manuel d'utilisation (PDF)) indiqué à la page « Gestion lec. disque dur ». Le statut du lecteur de disque dur peut être vérifié sur le menu de configuration – à la page « Maintenance » – onglet « Information lecteur dis. dur ». (☞ Manuel d'utilisation (PDF))

# <span id="page-13-1"></span><span id="page-13-0"></span>2 Installation

# Installation en bâti

Utilisez un bâti équivalent à la norme EIA pour monter ce produit.

\* Norme EIA équivalente (produit par d'autres sociétés) : EIA 19 pouces, profondeur supérieure ou égale à 550 mm

#### Remarque :

- Utiliser quatre vis M5 × 12 mm (à se procurer localement) pour installer l'enregistreur dans un bâti.
- Les illustrations de cette page omettent les détails relatifs à la forme.

#### Étape 1

#### Ôtez les quatre pieds de caoutchouc du bas de l'enregistreur.

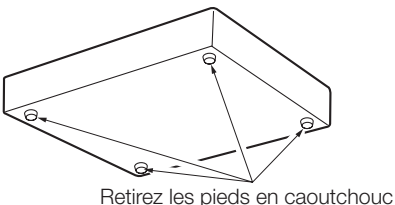

#### Étape 2

#### Ôtez les vis (2 pièces) de l'avant des deux côtés du produit.

Conservez les vis ôtées (M3 × 6 mm) en lieu sûr.

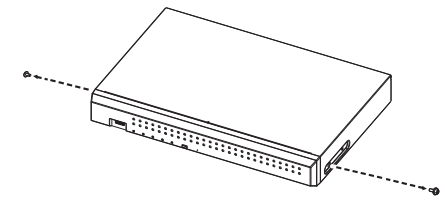

#### Étape 3

#### Attachez les supports de bâti (WV-QRM101 : option) de part et d'autre de l'enregistreur.

Fixez à l'aide de vis de fixation de support de bâti (4 pièces) (incluses avec WV-QRM101).

• Couple de serrage des vis : 0,59 N·m à 0,78 N·m (6,0 kgf·cm à 8,0 kgf·cm) {0,43 lbf·ft - 0,58 lbf·ft}

#### Remarque :

• Utilisez les accessoires standard suivants inclus avec le support de bâti WV-QRM101. Support de bâti (grand)  $\times$  1, Support de bâti (petit)  $\times$  1 Vis de fixation de support de bâti (M3  $\times$  10 mm)  $\times$  4

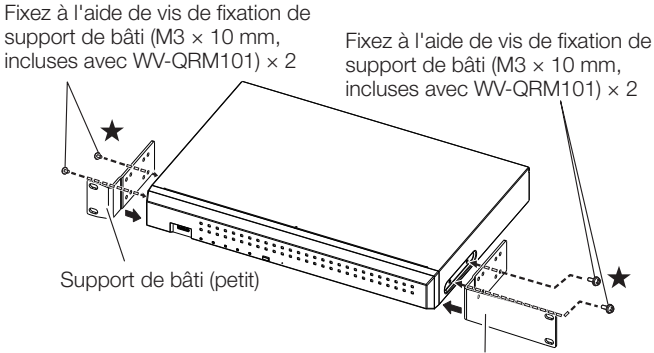

#### Remarque :

- Pour positionner les trous de vis avant, serrez à partir des vis marquées d'une ★.
- Support (grand) et support (petit) peuvent servir indifféremment des deux côtés.

### Étape 4

#### Installer l'enregistreur dans le bâti en utilisant les quatre vis de fixation d'installation en bâti.

Fixez à l'aide de vis de montage au bâti (4 pièces).

- Couple de serrage des vis :
	- 2,0 N·m à 2,4 N·m (20,5 kgf·cm à 24,5 kgf·cm) {1,48 lbf·ft - 1,78 lbf·ft}

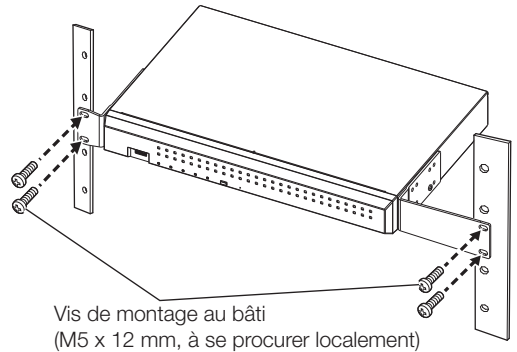

#### Important :

- L'intervalle de températures de fonctionnement de ce produit va de 0 °C - +45 °C {32 °F - 113 °F}
- \* Les HDD se dégradent à hautes températures, ce qui affecte leur durée de vie. Il est recommandé d'utiliser le produit (y compris l'adaptateur de CA) à une température proche de +25 °C {77 °F}.
- Les mesures suivantes seront prises lors de l'installation du bâti, pour garantir l'utilisation du produit dans l'intervalle de températures.
	- 嵣 Installez un ventilateur ou un autre équipement à moindre température à l'intérieur du bâti.
	- Laissez une distance d'au moins 1U (44 mm) entre le haut et le bas de l'appareil.
	- 嵣 Ne pas placer de portes sur l'avant du bâti ni bloquer les côtés.
- Installez l'adaptateur pour que le câble (en particulier le câble à CC de l'adaptateur de CA) ne soit pas tiré ou déformé et pour que l'adaptateur de CA lui-même ne soit pas en suspension dans l'air.

Support de bâti (grand)

## <span id="page-14-0"></span>Installation verticale

Un support de bâti WV-QRM001 (option) est nécessaire lors de l'installation verticale du produit.

#### Important :

• Le support de bâti (WV-QRM001) ne garantit pas la prévention de tout basculement de l'appareil.

#### Étape 1

Utilisez un tournevis pour ôter la vis à l'avant de la face de droite.

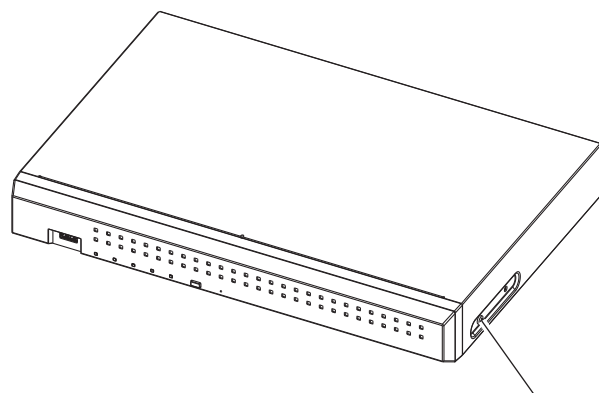

Ôtez la vis du côté avant droit Conservez les vis ôtées (M3 × 6 mm) en lieu sûr.

### Étape 2

#### En orientant le côté droit du produit vers le bas, installez le support de bâti (WV-QRM001 : option) et le pied en caoutchouc.

Fixez à l'aide de vis de fixation de support de bâti (2 pièces) (incluses avec WV-QRM001).

• Couple de serrage des vis : 0,59 N·m à 0,78 N·m (6,0 kgf·cm à 8,0 kgf·cm) {0,43 lbf·ft - 0,58 lbf·ft}

Fixez le pied de caoutchouc inclus au WV-QRM001 en position indiquée par l'illustration.

#### Remarque :

- Utilisez les accessoires standard suivants inclus avec le support de bâti WV-QRM001. Support de bâti  $\times$  1, Vis de fixation de support de bâti (M3 x 10 mm)  $\times$  2 Pied de caoutchouc × 1
- Ce produit peut être monté retourné, mais la distance du produit au bord du support de bâti doit rester identique des deux côtés.

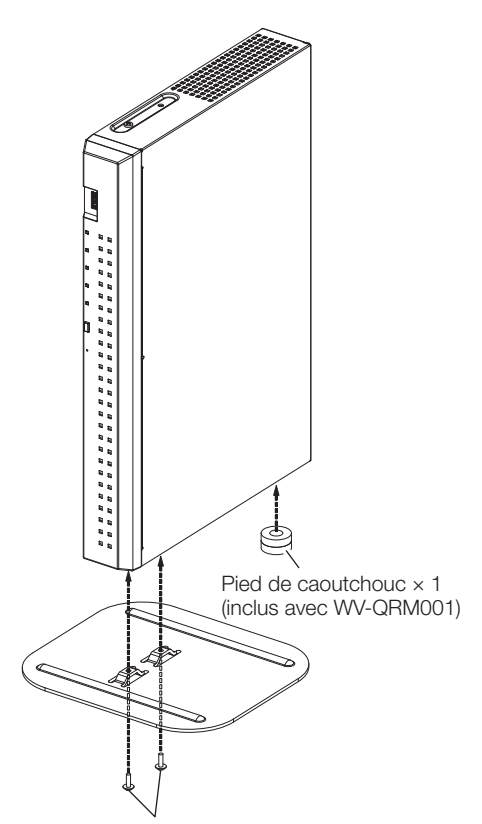

Fixez le support de bâti à l'aide de vis de fixation × 2 (M3 × 10 mm, incluses avec QRM001)

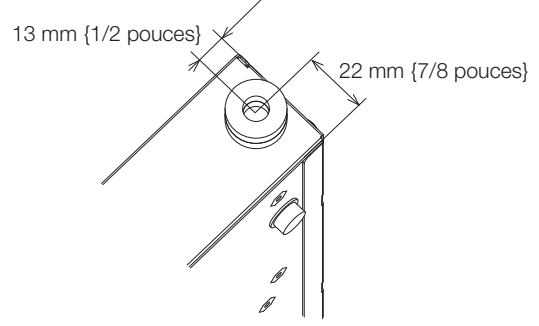

Position de fixation du pied de caoutchouc

#### Important :

- L'intervalle de températures de fonctionnement de ce produit va de 0 °C - +45 °C {32 °F - 113 °F}
- \* Les HDD se dégradent à hautes températures, ce qui affecte leur durée de vie. Il est recommandé d'utiliser le produit (y compris l'adaptateur de CA) à une température proche de +25 °C {77 °F}.

## <span id="page-15-0"></span>Montage mural

Il faut un support de bâti WV-QRM201 (jeu de 2 pièces, option) pour le montage mural de cet appareil.

#### Étape 1

#### Ôtez les vis (2 pièces) de l'avant des deux côtés du produit.

Conservez les vis ôtées (M3 × 6 mm) en lieu sûr.

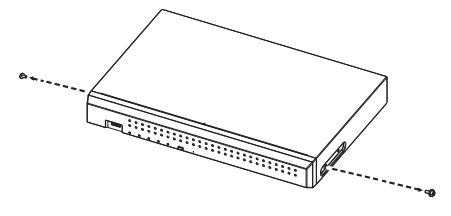

#### Étape 2

#### Attachez les supports de bâti (WV-QRM201 : option) de part et d'autre de l'appareil.

Fixez à l'aide de vis de fixation de support de bâti (incluses avec WV-QRM201).

• Couple de serrage des vis : 0,59 N·m à 0,78 N·m (6,0 kgf·cm à 8,0 kgf·cm) {0,43 lbf·ft - 0,58 lbf·ft}

#### Remarque :

• Utilisez les accessoires standard suivants inclus avec le support de bâti WV-QRM201. Supports de bâti x 2, Vis de fixation de support de bâti (M3 x 10 mm) x 4

> Vis de fixation de support de bâti (M3  $\times$  10 mm, incluses avec WV-QRM201)  $\times$  4

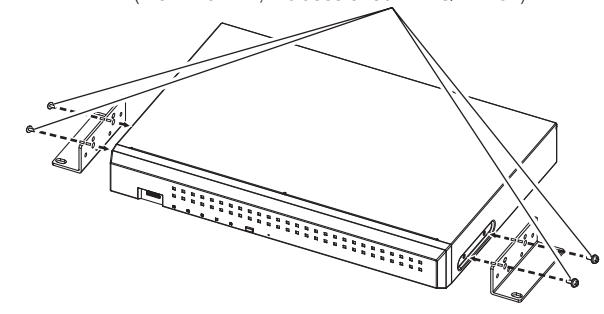

### Étape 3

#### Montez l'appareil verticalement au mur.

Fixez l'appareil au mur à l'aide de vis de montage (4 pièces) (M5, 10 mm ou plus, à se procurer localement).

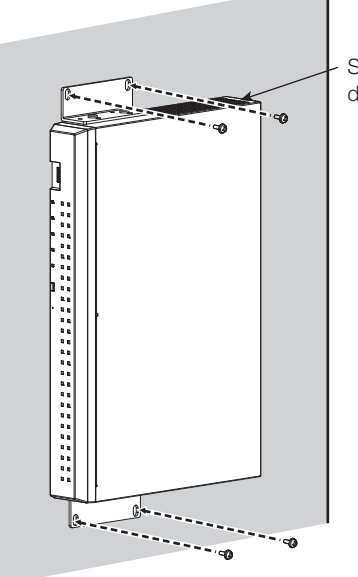

Sortie de ventilateur de refroidissement

#### Important :

- Lors de l'installation de l'enregistreur sur un mur, la hauteur ne doit pas dépasser 2 m.
- Veiller à monter au mur de sorte que les sorties de ventilateurs de refroidissement soient toujours en haut ou sur les côtés gauche et droit. N'orientez pas les sorties de ventilateurs de refroidissement vers le bas.
- Veillez à ce que la résistance minimale d'extraction des vis de montage vaille 196 N (20 kgf) par vis.
- Sélectionnez le type de vis selon le matériau de paroi. Ne pas utiliser de vis à bois ni de clous.
- Renforcez adéquatement le mur lors du montage à un mur ne présentant pas suffisamment de résistance, tel qu'un mur en placoplatre.
- La température de fonctionnement de l'enregistreur va de 0 °C - +45 °C {32 °F - 113 °F}.
	- \* Lorsque la température du HDD s'élève, ses caractéristiques peuvent se dégrader et la durée de vie réduite. Il est recommandé d'utiliser l'enregistreur (y compris l'adaptateur de puissance en CA) aux environs de  $+25$  °C  $\{77$  °F}.
- Acheminez les câbles (y compris le câble à CC de l'adaptateur de puissance en CA) convenablement pour qu'ils ne soient pas tirés ou déformés et que l'adaptateur de puissance en CA ne soit pas en suspension dans l'air.

#### Remarque :

• Si vous installez l'enregistreur sur un mur dans la direction indiquée à l'étape 3 susmentionnée, la sortie de ventilateur de refroidissement sera en haut et l'effet de refroidissement accru.

# <span id="page-16-1"></span><span id="page-16-0"></span>3 Connexions

# Connexion des caméras, de la souris et du PC

Connectez la caméra au port de caméra situé du côté arrière de l'appareil.

Raccorder la souris incluse au port de connexion de souris implanté sur la face arrière de l'enregistreur.

Raccordez le PC au port de PC sur le côté arrière de l'appareil grâce à un commutateur de réseau.

Raccordez l'appareil à la caméra et au commutateur de réseau en utilisant un câble Ethernet (à se procurer localement : catégorie 5e ou supérieure, droit).

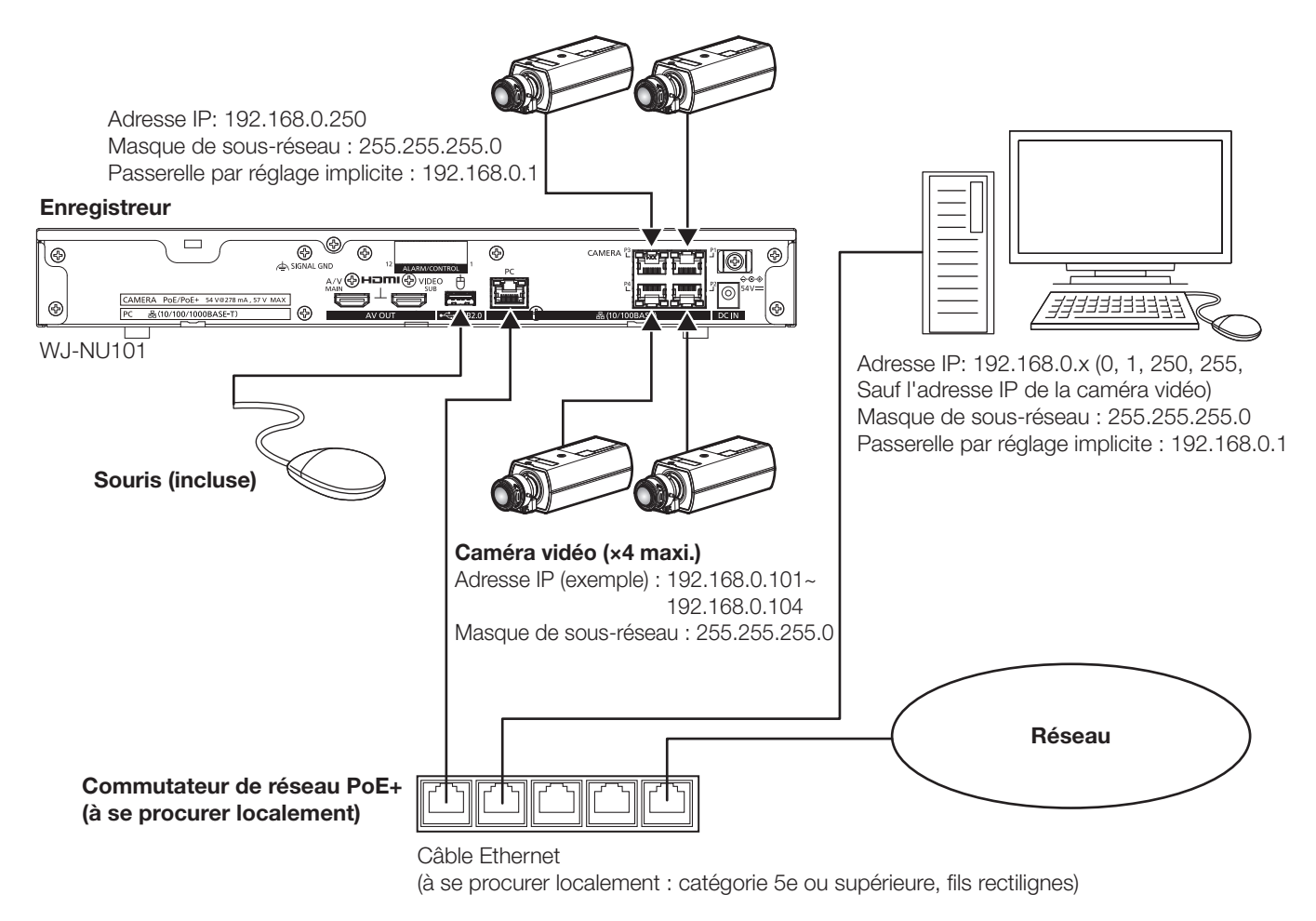

#### Remarque :

- Le port de caméra comporte la fonction d'alimentation électrique PoE+ conforme à l'IEEE802.3at.
- Si la caméra se trouve à une certaine distance (env. 100 m) dépassant la capacité d'alimentation électrique PoE+, raccordez-la au port de PC grâce à l'unité d'alimentation électrique de caméra PoE+ (à se procurer localement) ou utilisez WJ-PU201\* (option).
- Pour WJ-NU300, raccordez les caméras 9 à 16 au port de PC grâce au commutateur de réseau PoE+ (à se procurer localement) ou utilisez WJ-PU201\* (option).
- \* WJ-PU201 correspond à WJ-PU201 (pour les USA), à WJ-PU201/G (pour l'Europe) ou à WJ-PU201F/G (pour l'Europe).

## <span id="page-17-0"></span>Connexion des moniteurs vidéo

Le moniteur principal (HDMI), qui affiche des images en direct ainsi que des images en différé et des menus de réglage, est connecté au terminal HDMI (principal) grâce à un câble HDMI (à se procurer localement). Le sous-moniteur (HDMI) est également connecté au terminal HDMI (SUB) à l'aide d'un câble HDMI (à se procurer localement).

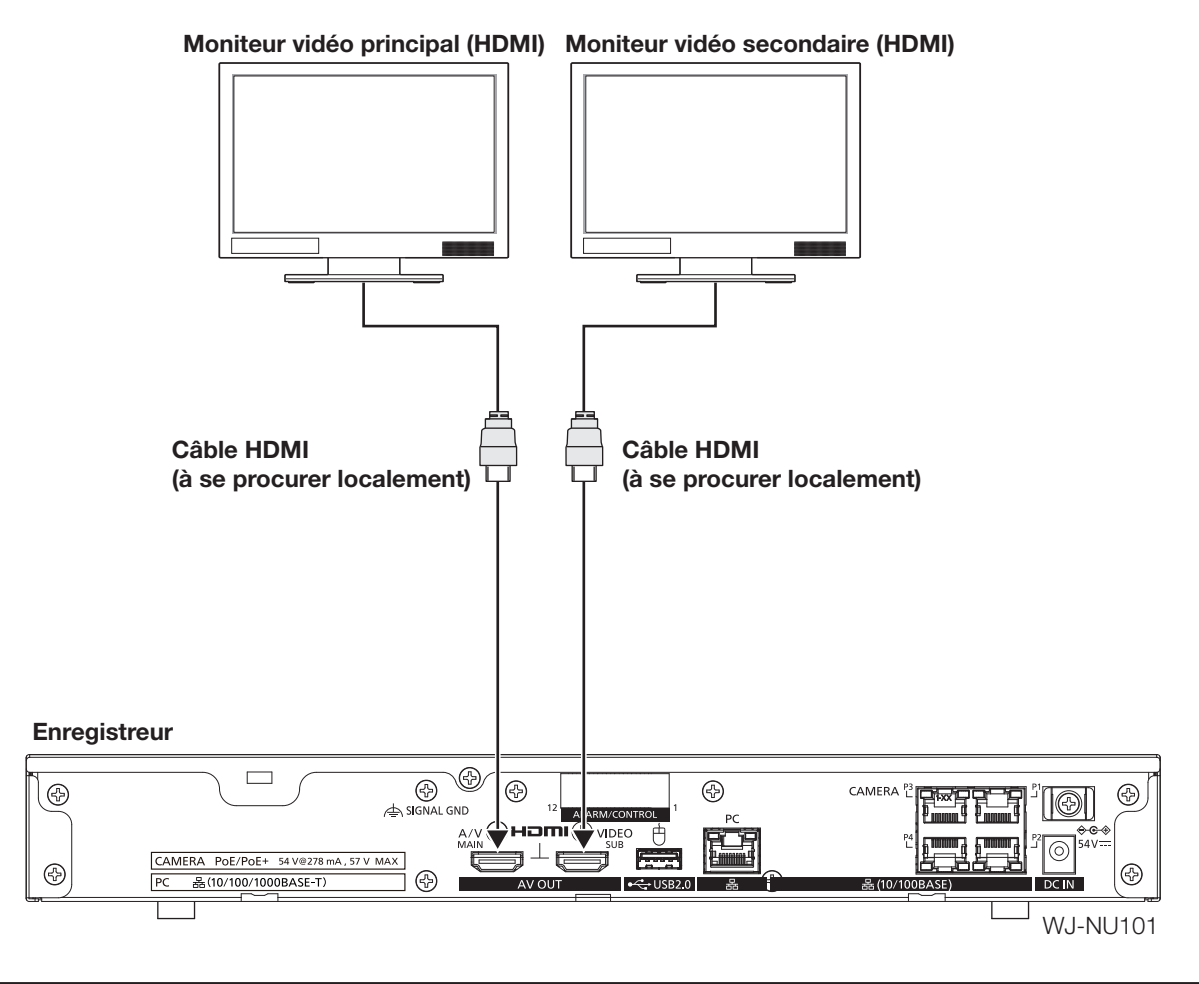

Remarque :

- Utiliser un « Câble HDMI® haute vitesse ». Lorsque le moniteur principal est utilisé en 4K/30P en outre, on utilisera un câble HDMI compatible avec 10.2 Go/s.
- Pour maintenir des performances stables sans dégrader la qualité d'image, utiliser un câble HDMI de longueur inférieure ou égale à 5 m.
- Les signaux audio peuvent être émis par le moniteur principal.
- Les signaux audio ne peuvent pas être émis par le sous-moniteur.

## <span id="page-18-0"></span>Comment se servir des bornes du connecteur ALARM/CONTROL

Le connecteur ALARM/CONTROL situé sur la face arrière est utilisé pour relier un dispositif externe tel qu'un capteur qui délivre les signaux d'alarme ou lors de l'installation d'un dispositif d'alarme externe comme une sonnerie ou une lampe extérieure. Insérez le câble non blindé dans les bornes ALARM/CONTROL côté arrière.

\* Le câble doit être simple ou torsadé avec l'AWG 26-16 et avoir une longueur exposée de 9 mm {11/32 pouces}.

### Borne ALARM/CONTROL du côté arrière

#### Connexions câblées

Bornes

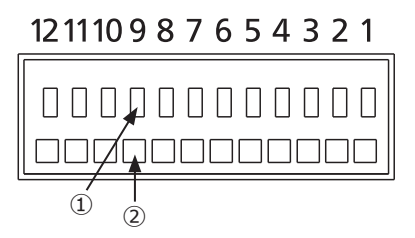

②Insérez le câble sur toute sa longueur jusqu'au trou et relâchez le bouton. ①Appuyez sur le bouton.

#### Important :

Ne raccordez pas deux fils ou plus à une seule borne. Lors de la connexion d'au moins deux fils, branchez-les hors de l'enregistreur avant connexion.

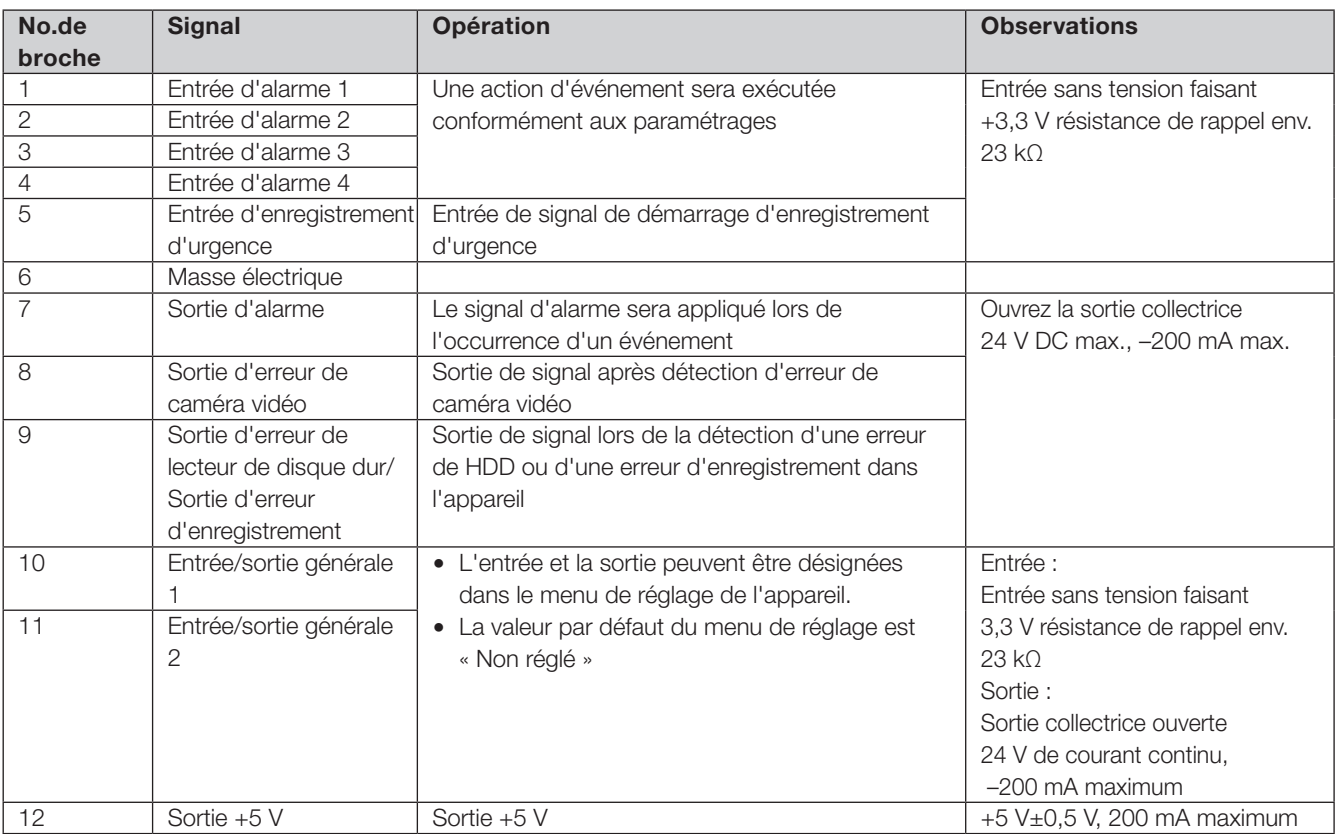

# Exemple de connexion pour un enregistrement d'urgence

Quand un commutateur externe est activé, l'enregistrement d'urgence démarre. La durée d'enregistrement et le taux d'enregistrement pour un enregistrement d'urgence peuvent varier en fonction des

paramétrages de « Enregistrement d'urgence » dans le menu de configuration. (Se référer au Manuel d'utilisation.)

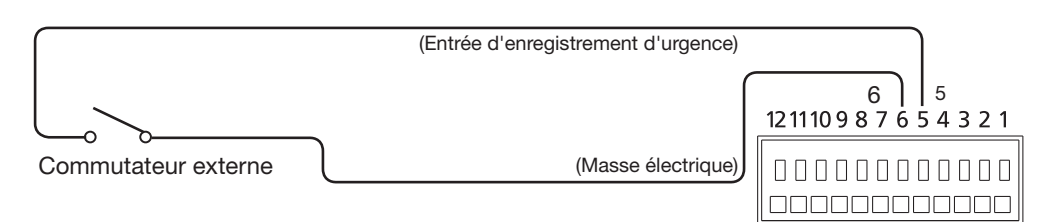

### Exemple de connexion de la sortie de commande

Lorsqu'un dispositif d'alarme tel qu'une sonnerie ou un témoin est connecté, la sortie de signal de la broche 7 à 9 peut servir à notifier l'état par la sonnerie ou par le témoin lumineux.

L'exemple suivant est une connexion à la sortie d'erreur de HDD / borne de sortie d'erreur d'enregistrement (broche n° 9).

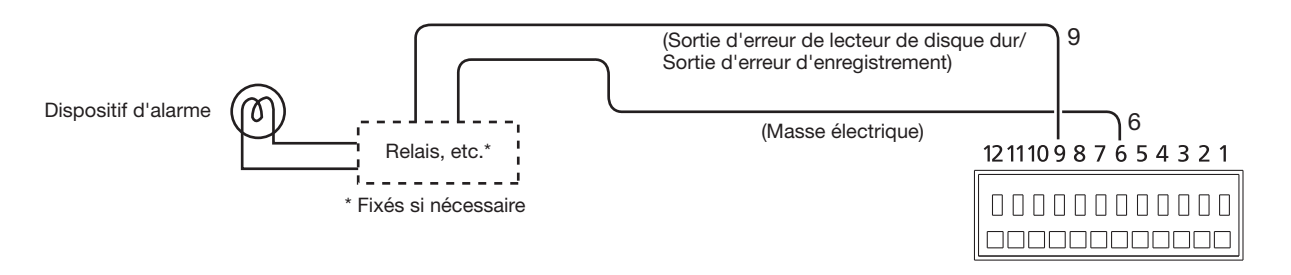

### Exemple de connexion d'alarme

Lorsqu'une sortie de signal de l'autre dispositif est conduite à la borne 1 d'entrée d'alarme (broche n° 1) ou à la borne d'entrée 2 d'alarme (broche n° 2), une action d'enregistrement ou d'alarme aura lieu selon les réglages. Lorsqu'un dispositif d'alarme tel qu'une sonnerie, un témoin lumineux, etc., est installé à l'extérieur, les connecter aux bornes de sortie d'alarme (broche n° 7).

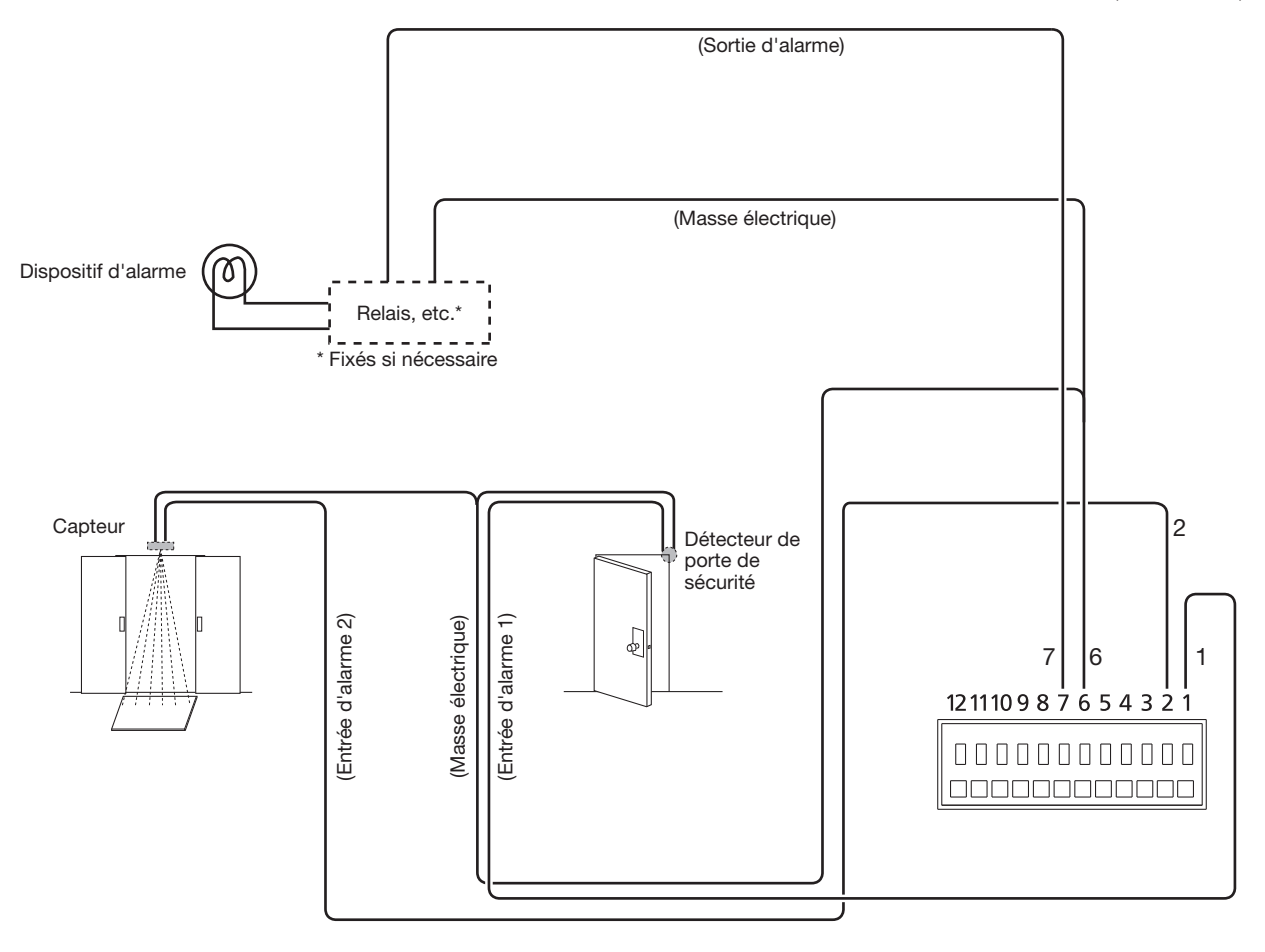

# <span id="page-20-0"></span>Temporisation et polarités du connecteur ALARM/CONTROL

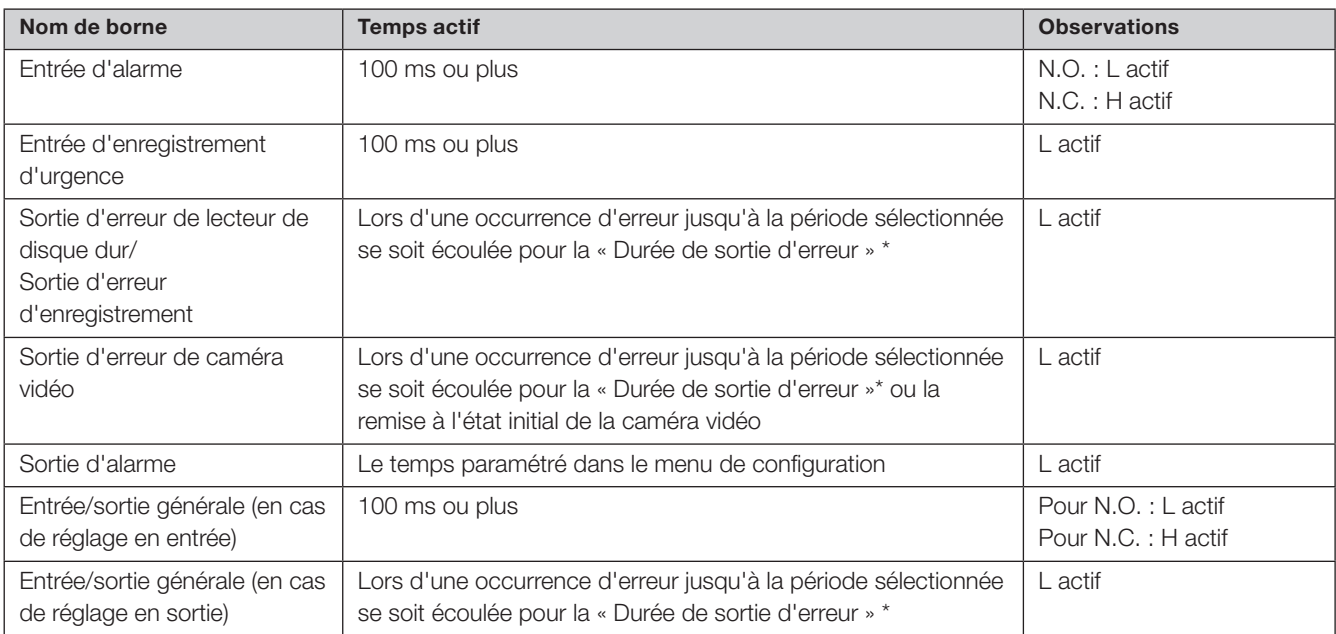

\* La durée de sortie d'erreur est configurée dans le menu « Configuration avancée » – à la page « Maintenance » - « Gestion de système » du menu de configuration. (☞ Manuel d'utilisation (PDF))

#### Remarque :

• Pendant le « L actif (actif bas) », la logique sera mise en application quand le niveau de tension du signal est bas.

• Pendant le « H actif (actif haut) », la logique sera mise en application quand le niveau de tension du signal est élevé.

# <span id="page-21-0"></span>Connecter l'adaptateur à CA

Raccordez le cordon d'alimentation (inclus) à l'adaptateur de puissance (inclus) et insérez la fiche CC à l'adaptateur de puissance en CA à la prise jack CC sur le panneau arrière.

#### Important :

- Ne pas insérer la fiche de puissance dans la sortie de puissance car elle doit être enfichée dans « **4** Activation des dispositifs (☞ Page 23) ».
- Insérez la fiche CC sur toute sa longueur dans le connecteur jack femelle CC pour qu'elle ne se détende pas ni ne sorte.
- Fixez le câble à CC à l'aide de la pince de câble incluse pour prévenir toute déconnexion de la fiche à CC.

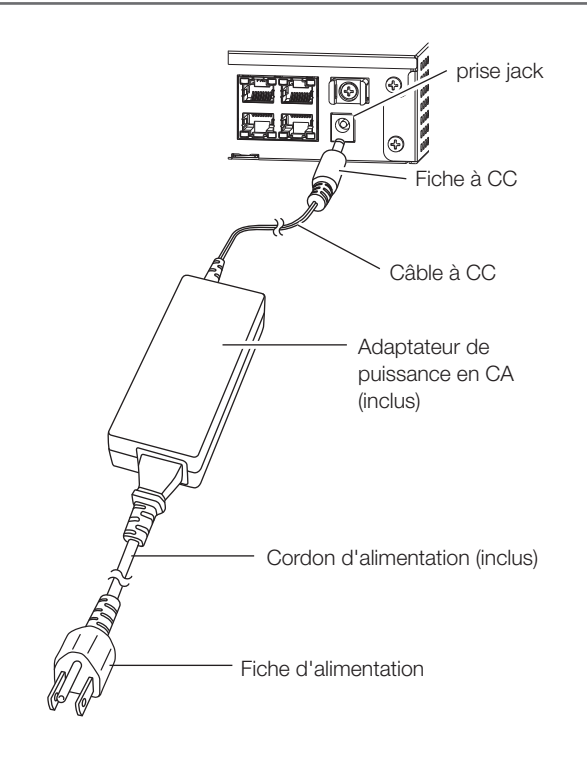

#### Comment prévenir toute déconnexion de fiches à CC

Maintenir un espace de 10 à 15 cm {4 à 6 pouces} entre le câble à CC et la fiche à CC à l'aide de la pince incluse de câble passée à travers le collier de serrage.

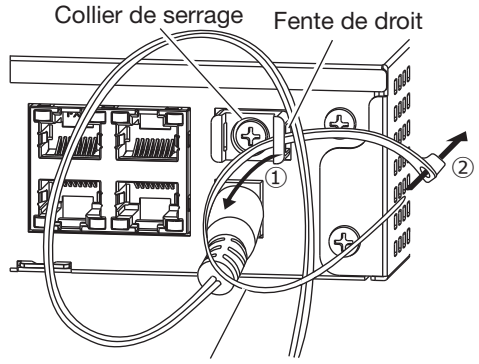

Collier de serrage (inclus)

- ① Faites passer la pince de câble (incluse) à travers la fente de droite du collier de serrage.
- ② Pour serrer le câble à CC, faites une boucle de la pince de câble comme l'indique l'illustration.

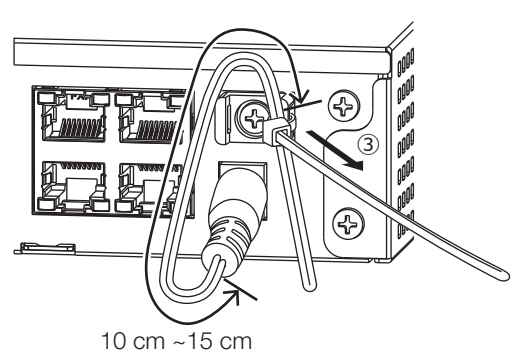

➂ Serrez le câble à CC à 10 à 15 cm {4 à 6 pouces} de la fiche à CC et fixez-le au collier de serrage.

Coupez au besoin la partie en surplus de la pince de serrage.

# <span id="page-22-1"></span><span id="page-22-0"></span>Mettre l'alimentation de l'enregistreur sous tension

Mettre l'alimentation de l'enregistreur sous tension. Commencez par activer le moniteur.

### Étape 1

Connectez le cordon inclus d'alimentation à l'adaptateur de puissance en CA et insérez la fiche d'alimentation à une sortie dont les caractéristiques figurent ci-après.

100 à 240 V alternatifs, 50 ou 60 Hz

→ Le témoin [OPERATE] situé sur la face avant de l'enregistreur s'allume, la vérification du système commence et les lecteurs de disque dur démarrent et la fenêtre de démarrage sera affiché sur le moniteur vidéo principal.

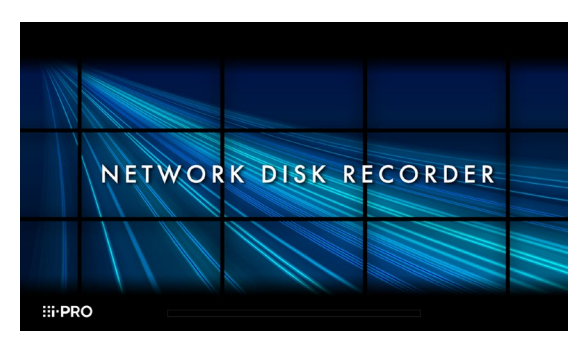

#### Important :

• Ne jamais couper l'alimentation de l'enregistreur pendant le démarrage.

### Étape 2

La fenêtre d'enregistrement d'administrateur est affichée sur le moniteur vidéo principal.

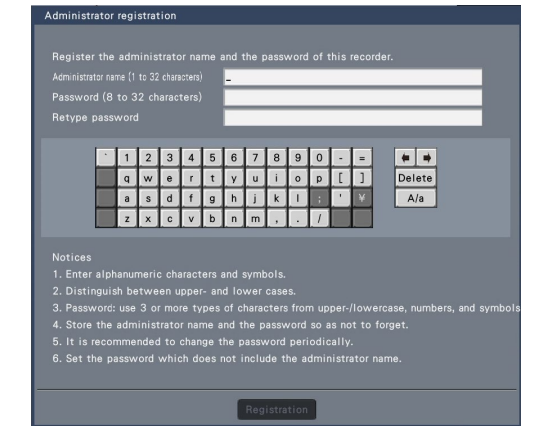

Saisir un nom d'administrateur, un mot de passe et une confirmation de mot de passe en suivant les instructions affichées à l'écran, puis cliquer sur [Register]. Cliquer sur [OK] sur l'écran affiché de confirmation termine l'enregistrement administratif.

#### Important :

• Changer de mot de passe régulièrement.

#### Précautions de stockage du nom d'administrateur et du mot de passe

Si vous oubliez de définir un nom d'administrateur et un mot de passe, il vous faudra initialiser\* l'enregistreur. Après initialisation de l'enregistreur, tous les paramétrages sont supprimés. Conserver les informations sur le nom d'administrateur et le mot de passe dans un lieu sûr, auquel nul autre que vous ne peut accéder. \* Contacter votre vendeur pour l'initialisation.

## <span id="page-23-0"></span>(Quand l'alimentation de l'enregistreur est coupée)

Suivre la procédure indiquée ci-dessous pour couper l'alimentation.

#### Étape 1

Pendant l'enregistrement, réglez le « Mode d'enregistrement »sur « Off » dans la [Configuration avancée] sous « REC et événement » sous [Configuration de base] du menu de configuration pour arrêter tous les enregistrements. (☞ Manuel d'utilisation (PDF))

#### Étape 2

Débranchez la fiche d'alimentation de la sortie de puissance après avoir confirmé l'arrêt de l'indicateur [REC].

→ Le témoin [OPERATE] situé sur la face avant de l'enregistreur s'éteint.

#### Important :

• Retirer la prise d'alimentation de la prise de sortie secteur si l'enregistreur est appelé à ne pas être utilisé pendant une longue période de temps.

#### Remarque :

• S'assurer d'effectuer l'opération pour commencer l'enregistrement (sélectionner « On » pour « Mode d'enregistrement ») après la remise sous tension de l'enregistreur.

#### <span id="page-24-0"></span>Avant de faire une demande de réparation, veuillez vérifier les symptômes mentionnés dans le tableau suivant.

Si une panne ne peut pas être corrigée même après avoir vérifié et essayer d'y remédier ou si un problème n'est pas décrit ci-dessous ou en cas de problème d'installation, contacter le distributeur.

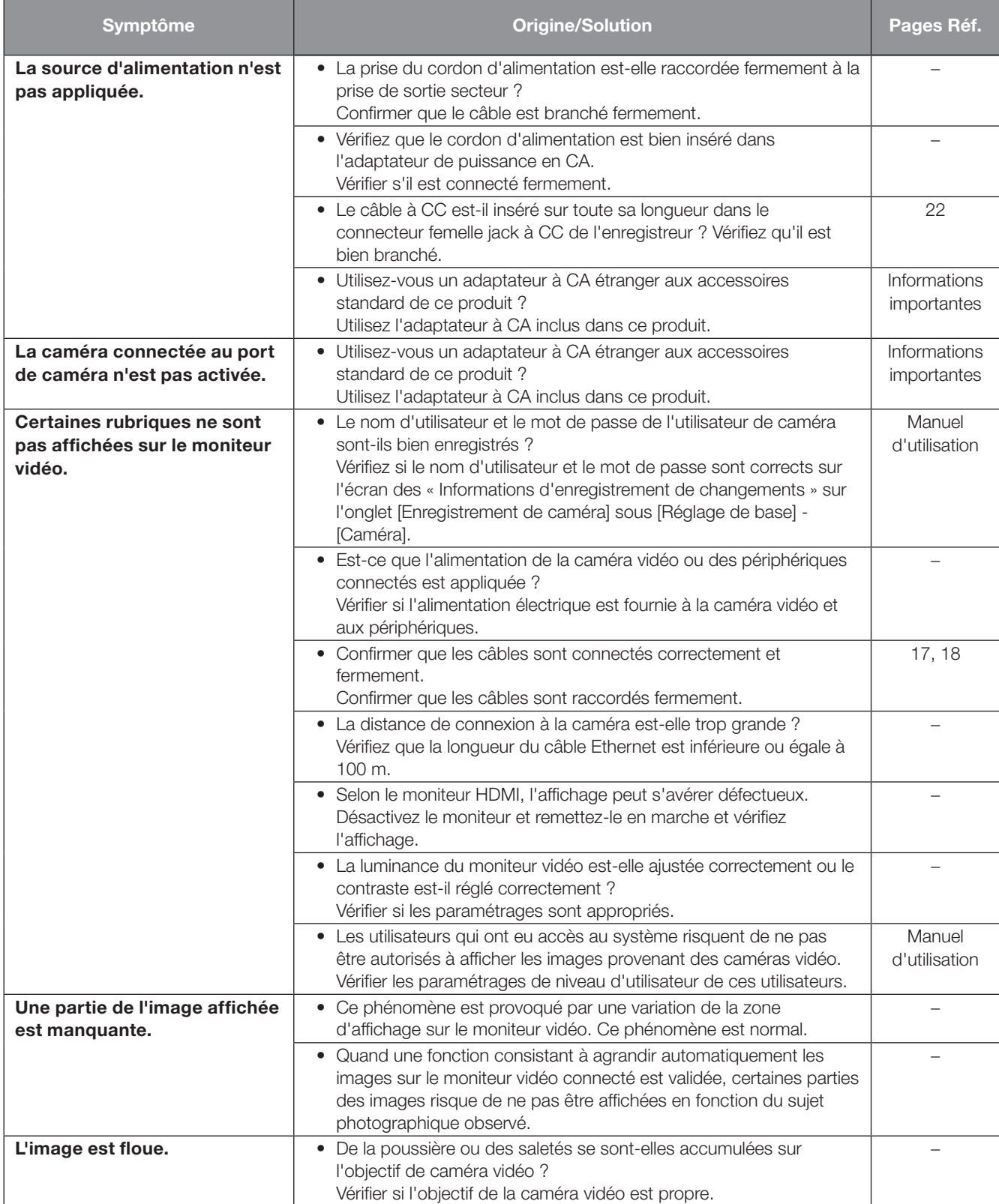

# Dépannage (suite)

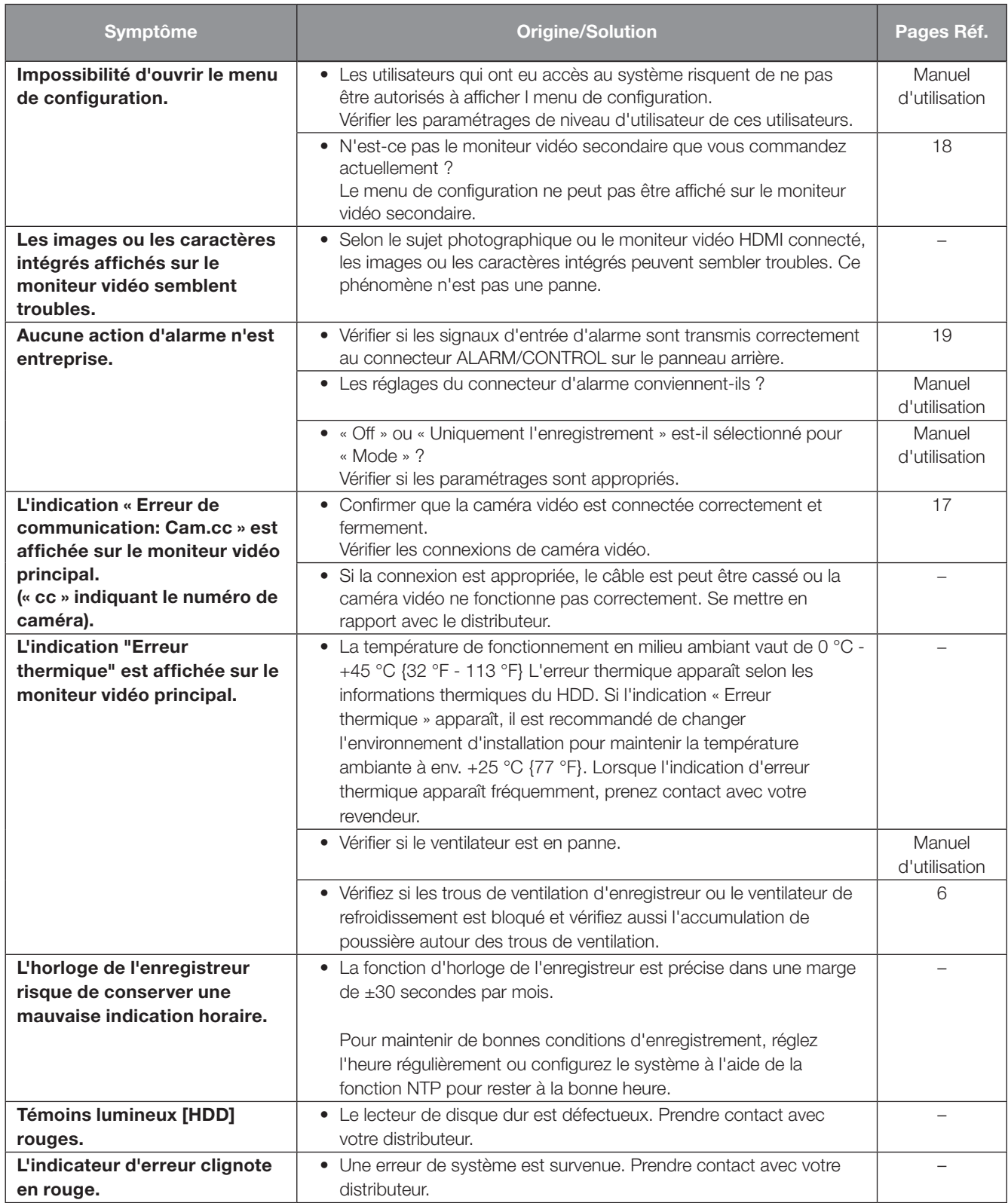

# Dépannage (suite)

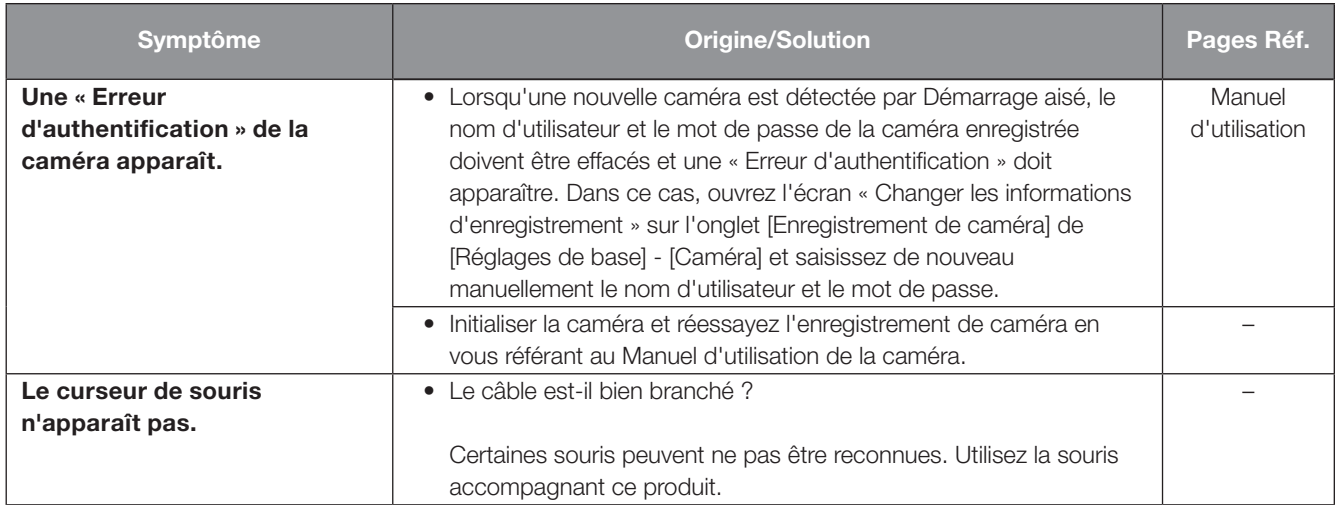

## Vérifier régulièrement le cordon d'alimentation, la prise d'alimentation et les connecteurs.

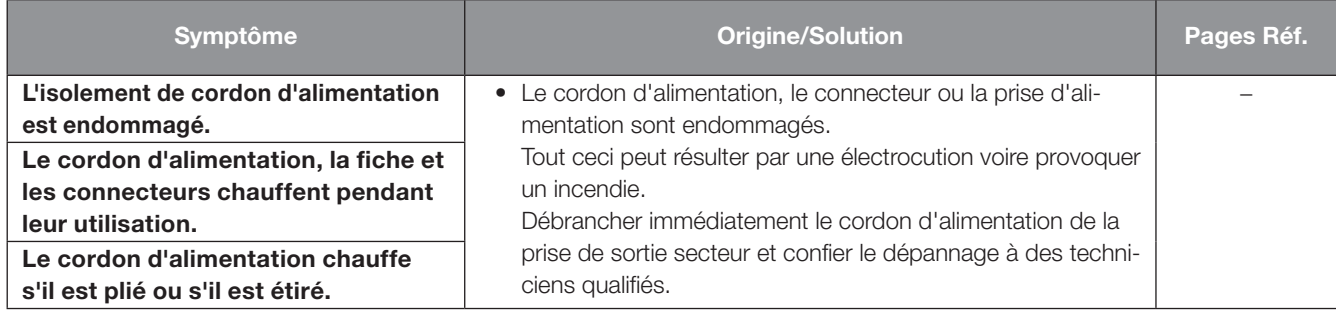

#### L'élimination des équipements et des batteries usagés

#### Applicable uniquement dans les pays membres de l'Union européenne et les pays disposant de systèmes de recyclage

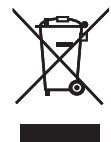

Apposé sur le produit lui-même, sur son emballage, ou figurant dans la documentation qui l'accompagne, ce pictogramme indique que les piles, appareils électriques et électroniques usagés, doivent être séparées des ordures ménagères. Afin de permettre le traitement, la valorisation et le recyclage adéquats des piles et des appareils usagés, veuillez les porter à l'un des points de collecte prévus, conformément à la législation nationale en vigueur.

En les éliminant conformément à la réglementation en vigueur, vous contribuez à éviter le gaspillage de ressources précieuses ainsi qu'à protéger la santé humaine et l'environnement.

Pour de plus amples renseignements sur la collecte et le recyclage, veuillez vous renseigner auprès des collectivités locales. Le non-respect de la réglementation relative à l'élimination des déchets est passible d'une peine d'amende.

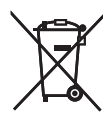

#### Note relative au pictogramme à apposer sur les piles (pictogramme du bas)

Si ce pictogramme est combiné avec un symbole chimique, il répond également aux exigences posées par la Directive relative au produit chimique concerné.

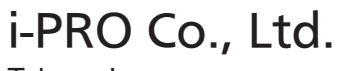

Tokyo, Japan https://www.i-pro.com/ Authorised Representative in EU: i-PRO EMEA B.V. Laarderhoogtweg 25, 1101 EB Amsterdam, Netherlands

i-PRO EMEA B.V. UK Branch 1010 Cambourne Business Park, Cambridgeshire CB23 6DP

 $C<sub>f</sub>$ UK<br>CA